**Configure a SOAScheduler for a composite in SOA Suite 11g**

**By Robert Baumgartner, Senior Solution Architect ORACLE**

**November 2010**

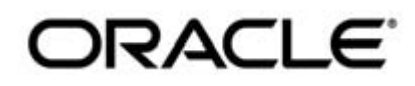

## **Prerequisite**

Install the bpel-101-HelloWorld fro[m https://soasamples.samplecode.oracle.com/](https://soasamples.samplecode.oracle.com/) into your running Oracle SOA Suite 11g. This is our example SOA composite, which will be triggered by our Scheduler. This scheduler will also work with BPMN processes, if they are exposed as service within their SCA composite.

## **Implementing SOAScheduler in JDeveloper**

In this section, we will create a simple a web service proxy component, a scheduler job class that is called by the SOAScheduler and a java class SOASchedulerServlet that initiate the quartz scheduler.

### **Creating the Web Service Proxy Component**

At first we need the WSDL of the example SOA composite. This can be found at the Oracle Enterprise Manager. You will find the Oracle Enterprise Manager at http://server:port/em, e.g.

[http://localhost:7001/em.](http://localhost:7001/em) Log in with the administration user, e.g. "weblogic". On the farm overview page click on the newly deployed SOA example composite "*bpel-101-HelloWorld*"

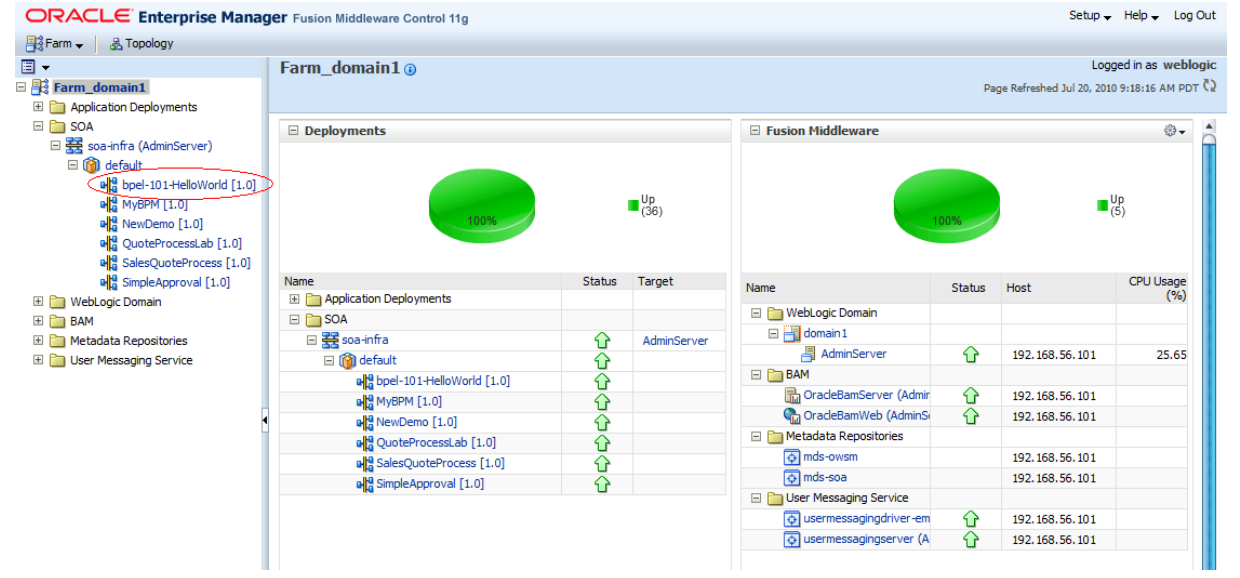

**Figure 1**

#### Click on "Show WSDL and endpoint URI".

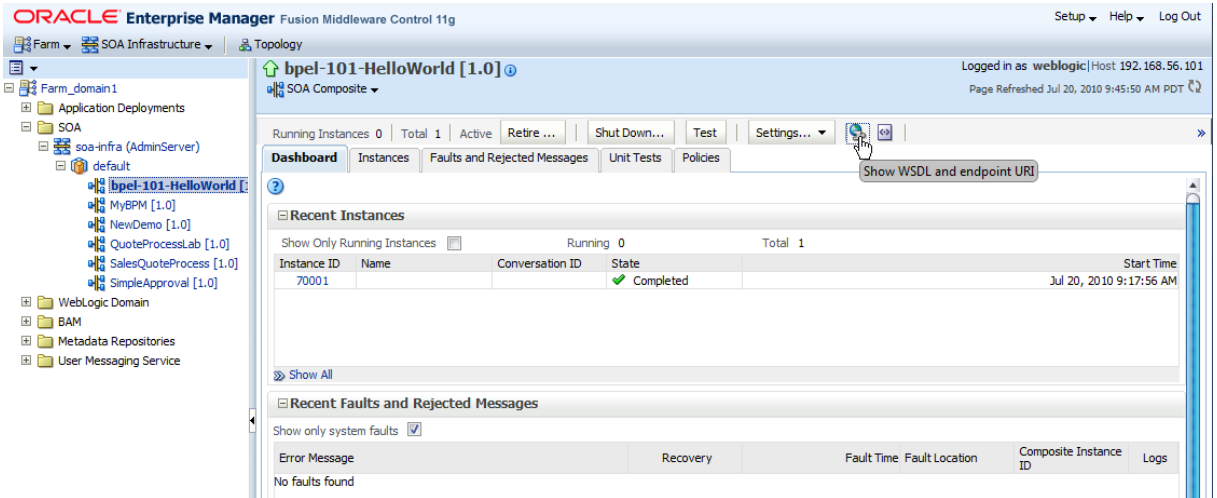

**Figure 2**

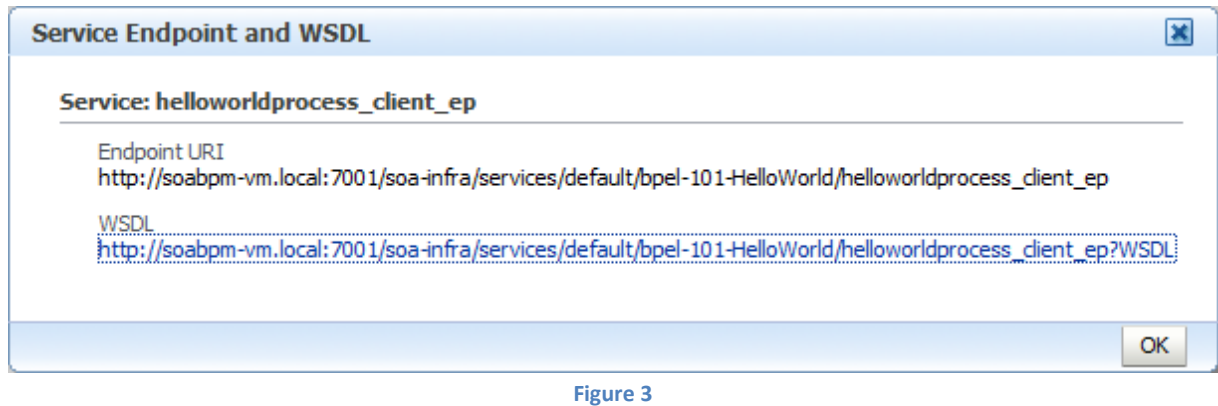

Copy the WSDL location.

To get started, create a new *Application* in JDeveloper by click CTRL-N, name it "*SOAScheduler*", select "Generic Application"...

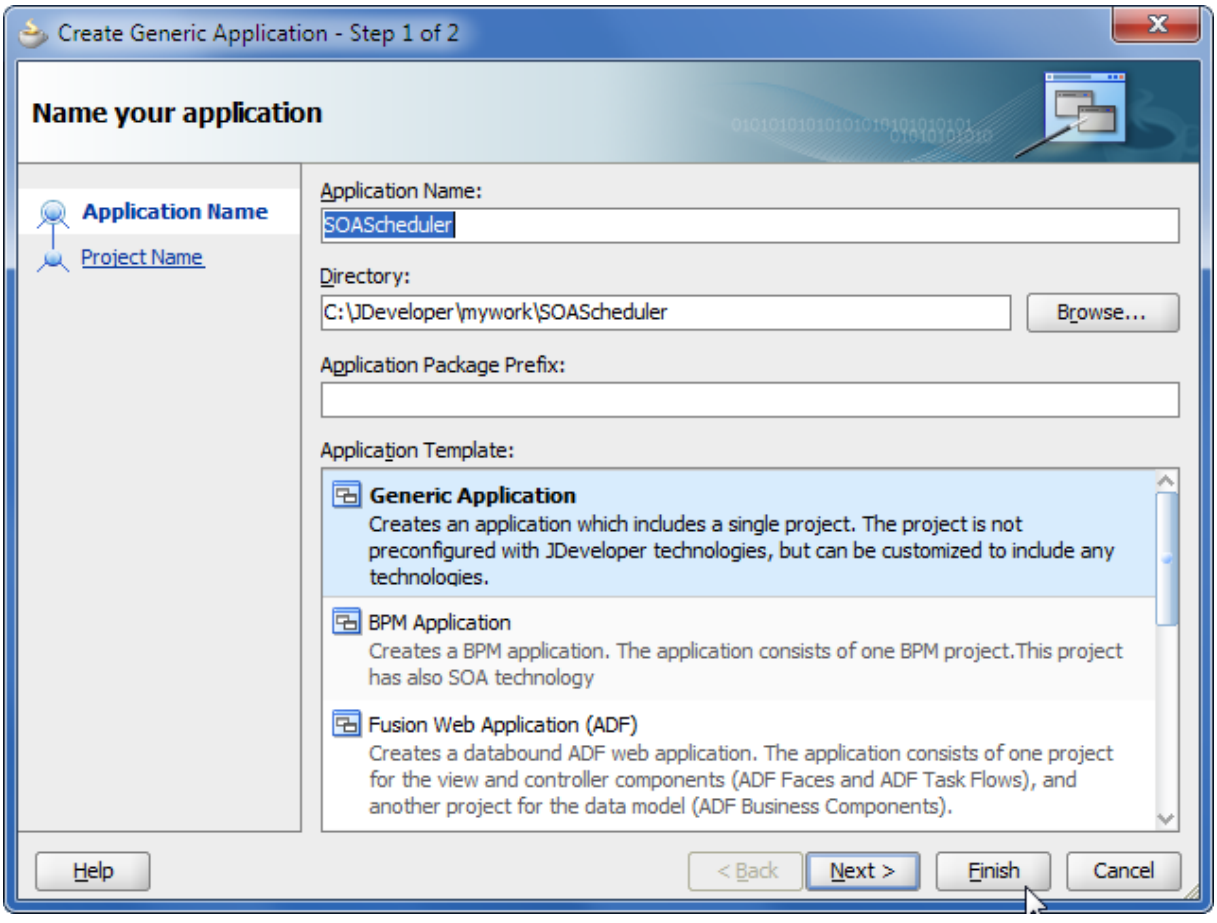

**Figure 4**

And create a new Project named "*SchedulerProject*", select "Java" and "Web Services" as "Project Technologies".

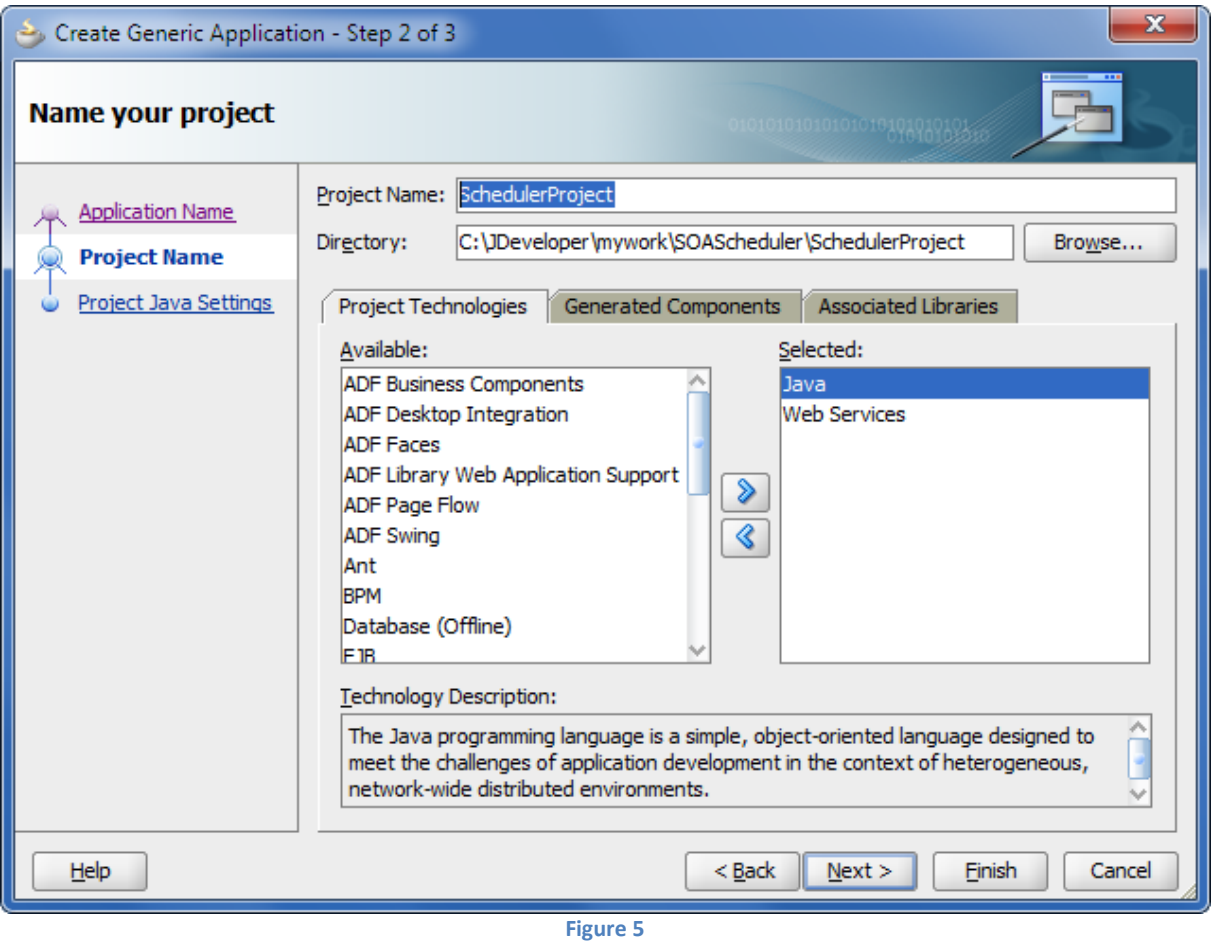

Click "*Finish*".

Create a new Web Service Proxy by click *"File/New" or CRTL-N*.

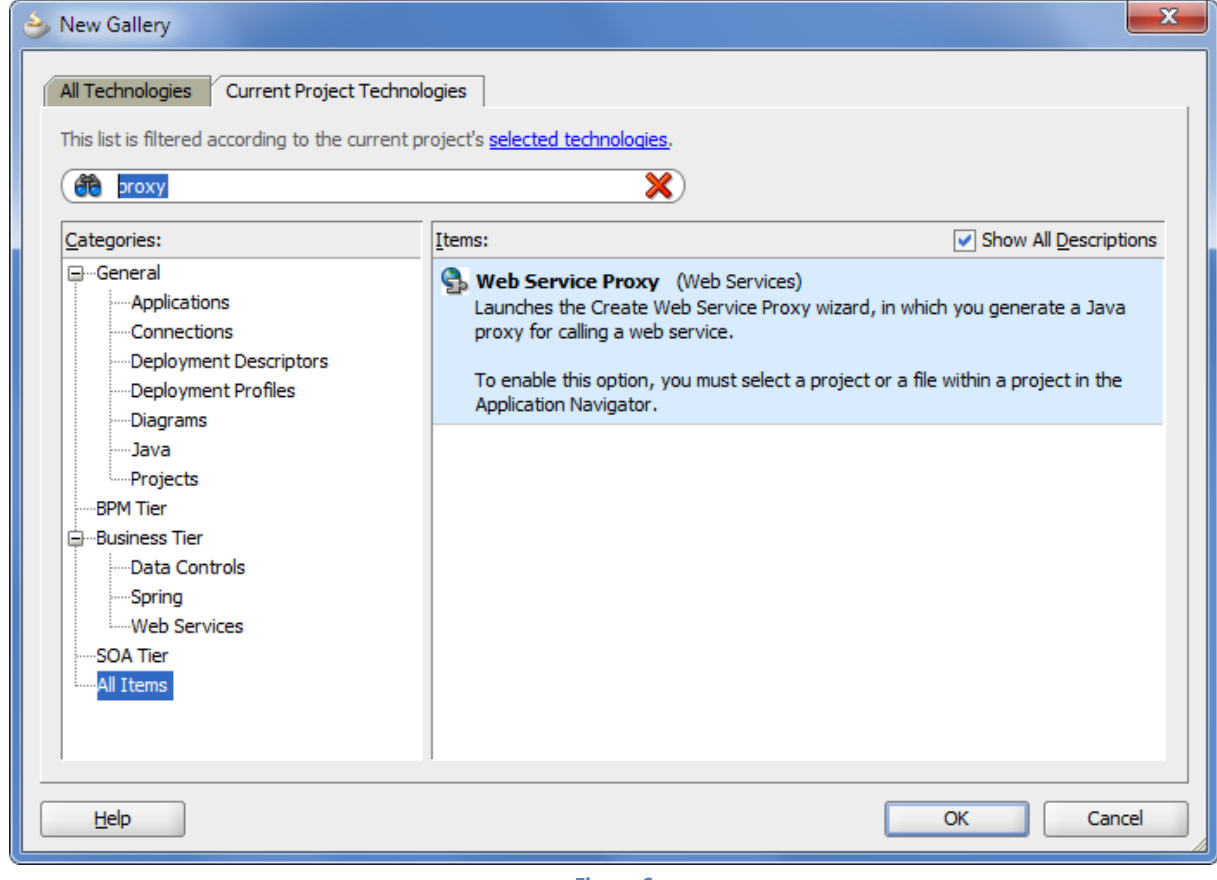

**Figure 6**

Click "*OK*" and *"Next"*.

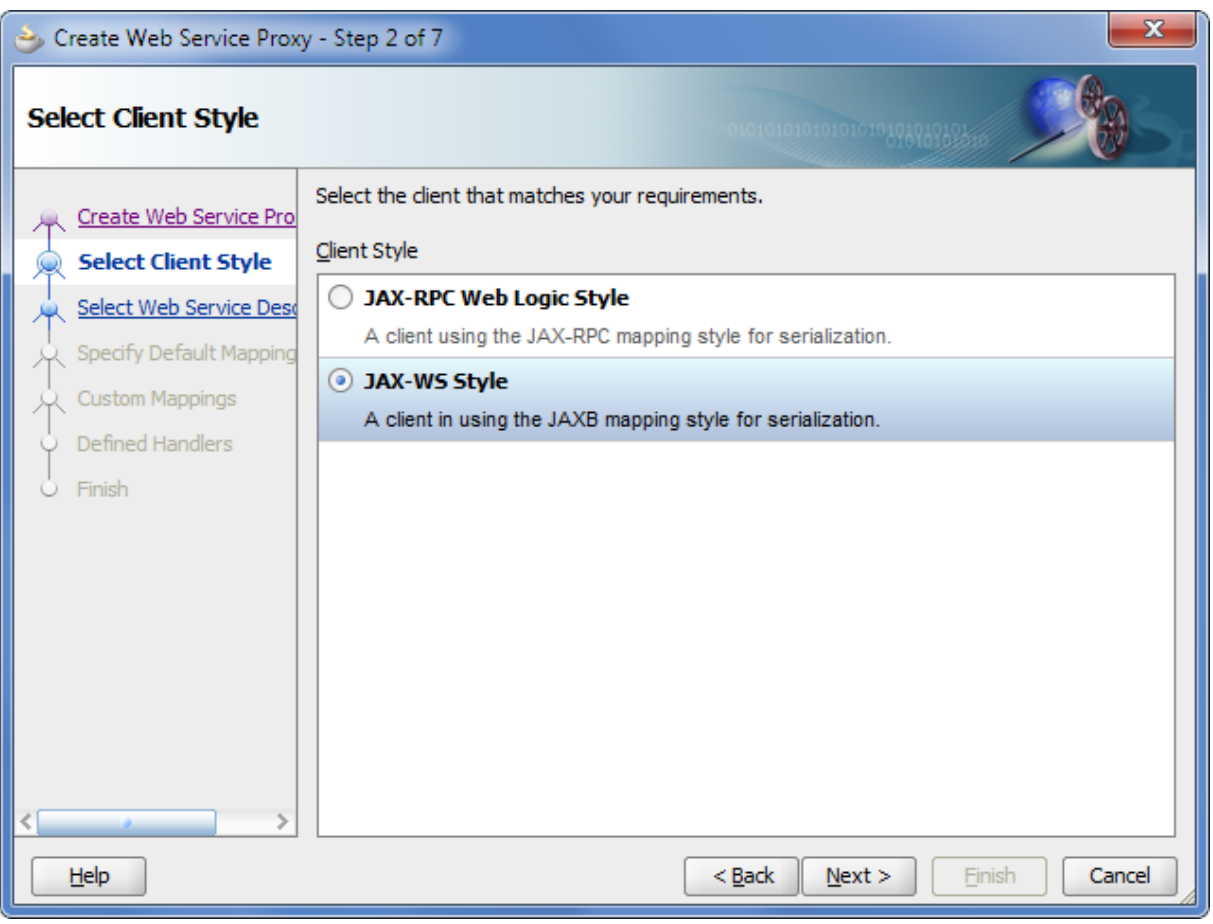

**Figure 7**

Select "*JAX-WS Style*" and click "*Next*".

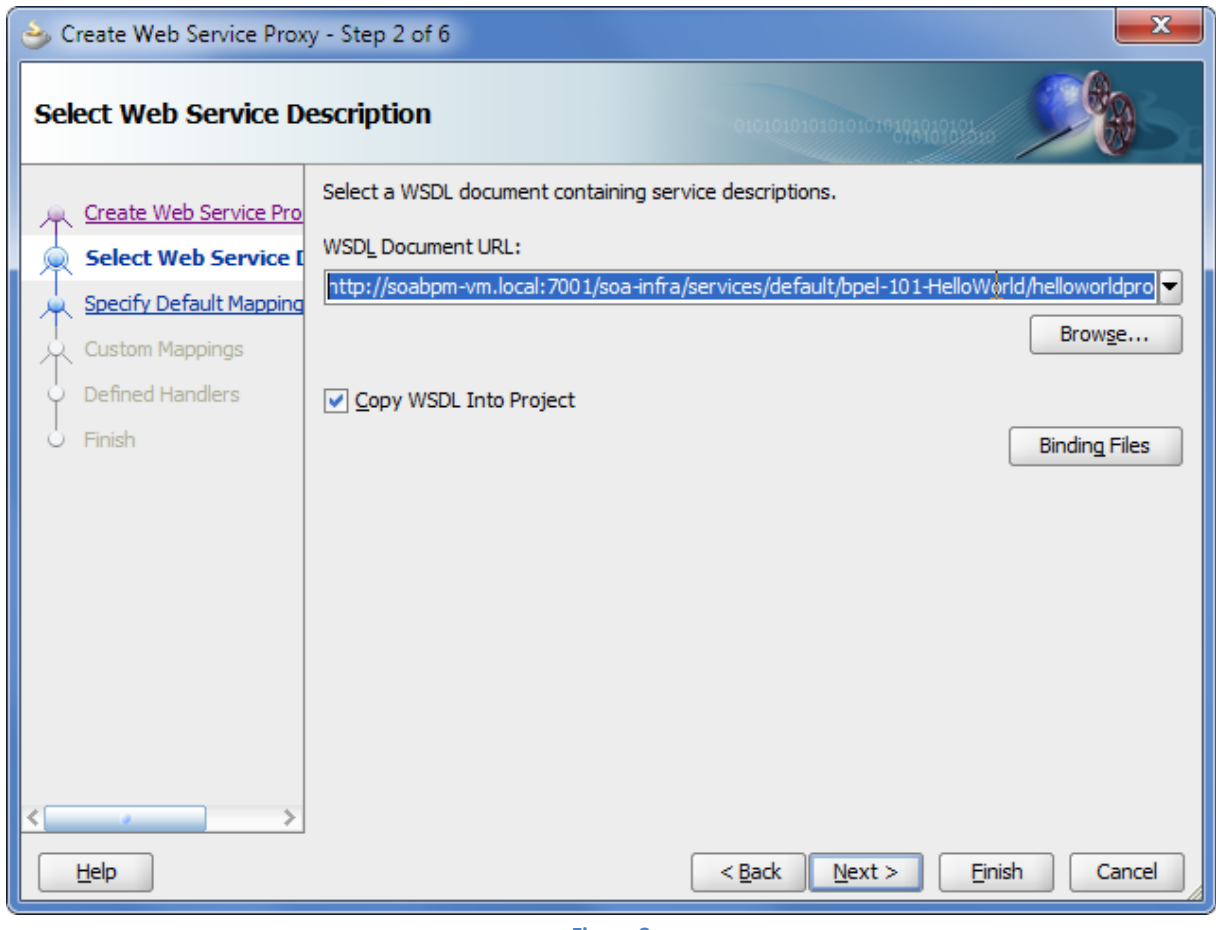

**Figure 8**

Paste the WSDL location into "*WSDL Document URL*" and click "*Next*".

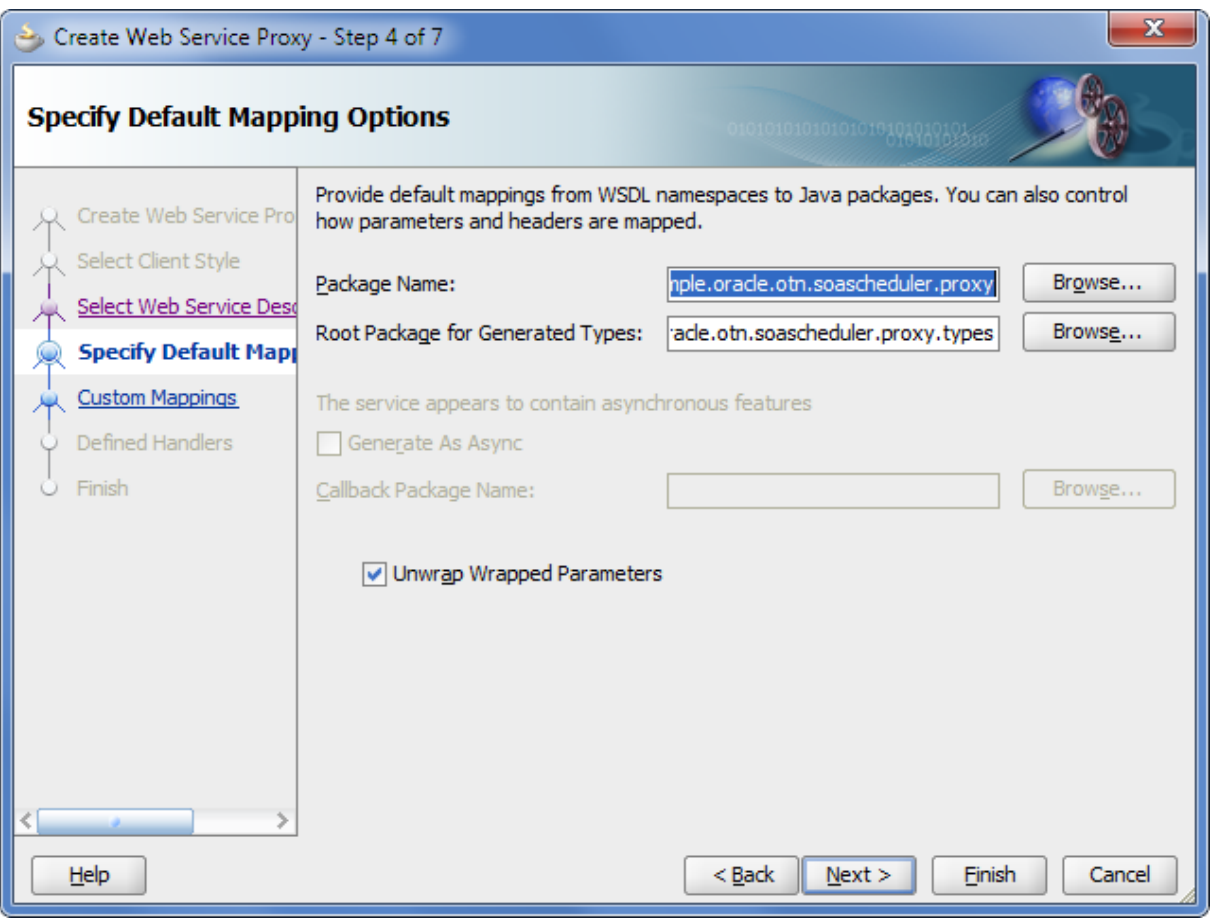

**Figure 9**

Write "*sample.oracle.otn.soascheduler.proxy*" into "*Package Name*" and "*sample.oracle.otn.soascheduler.proxy.types*" into "Root Package for Generated Types" and click "*Finish*".

In the new HelloWorldProcess\_ptClient.java add the Line

System.out.println(helloWorldProcess.process("SOAScheduler"));

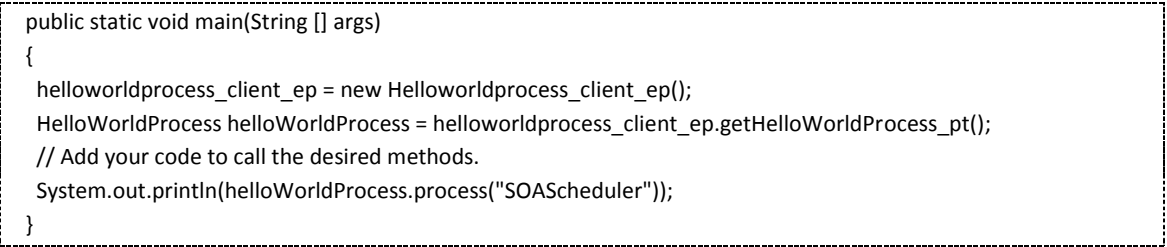

Click on F11 or on the run icon  $\triangleright$ . The composite will be executed by the new generated service proxy.

In the message window you will see the correct output of SOA example composite.

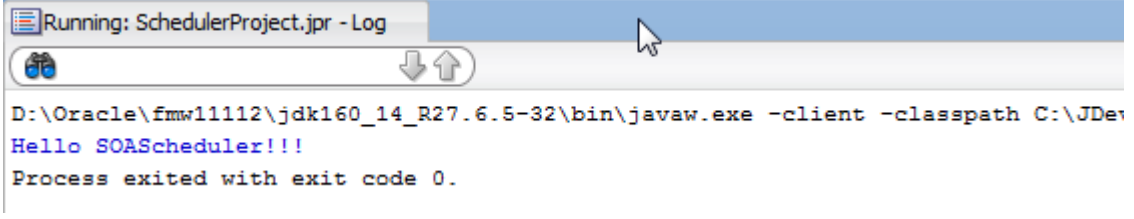

## **Add Quartz library to the project**

Click on "*Application*" "*Project Properties*", "*Add JAR/Directory…*".

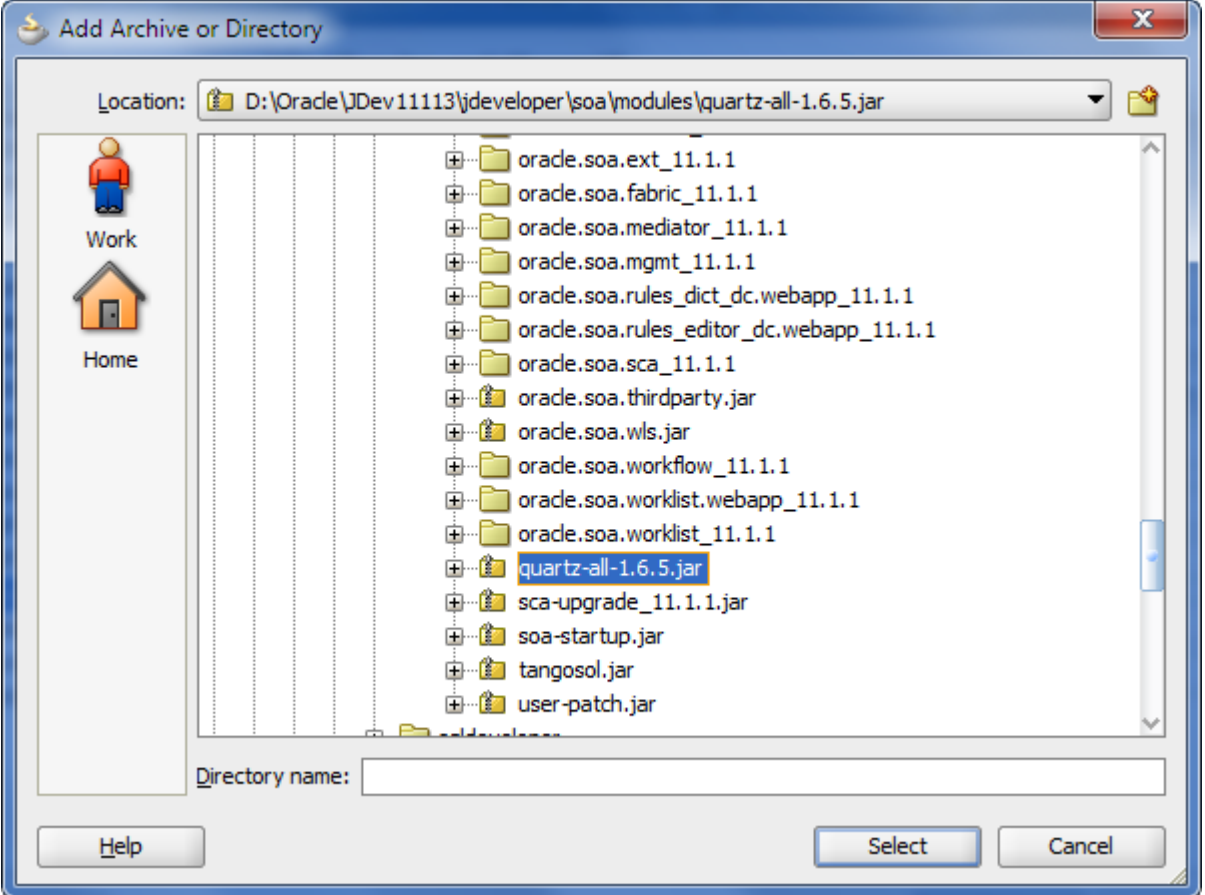

**Figure 11**

Select in your JDeveloper home *"…\jdeveloper\soa\modules\quartz-all-1.6.5.jar*". Click "*Select*".

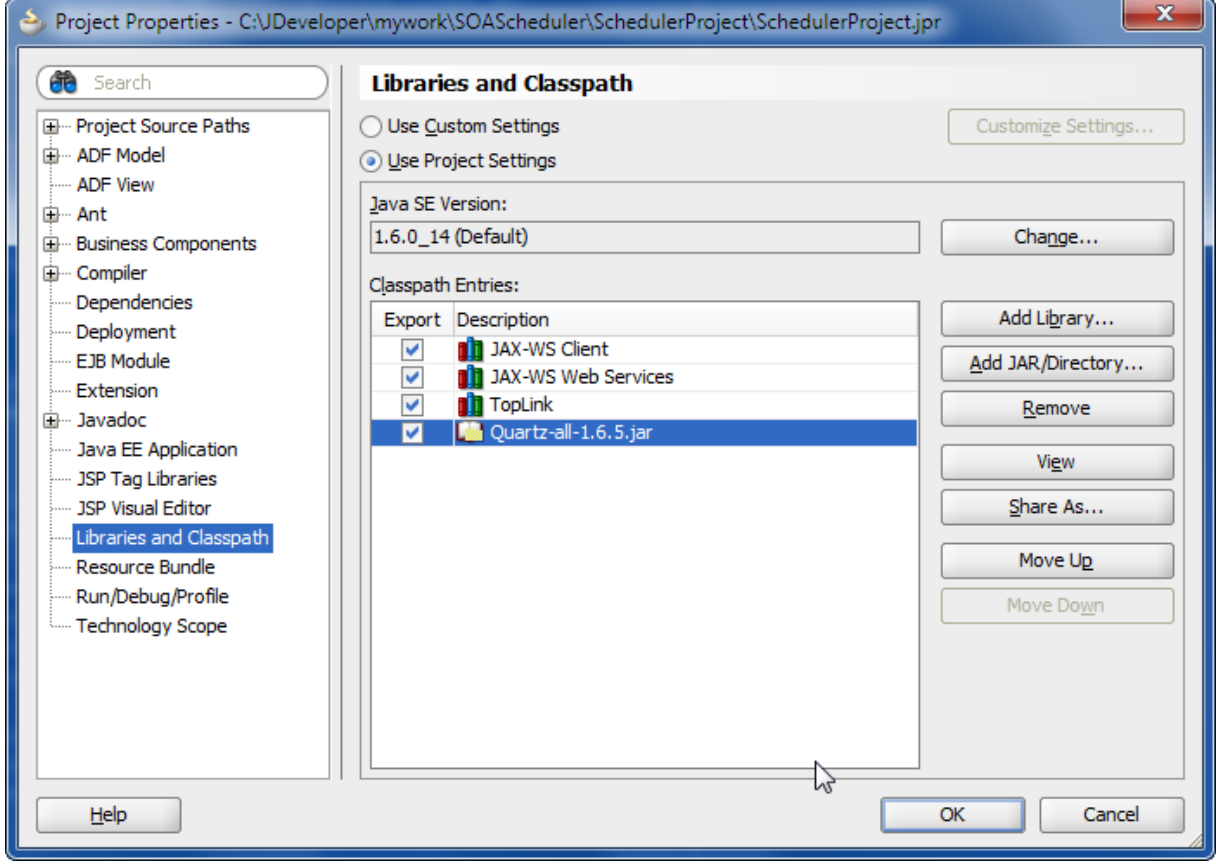

**Figure 12**

# **Creating the Scheduler Job Component**

Create a new "*Java Class"* in JDeveloper by click *"File/New" or CRTL-N*...

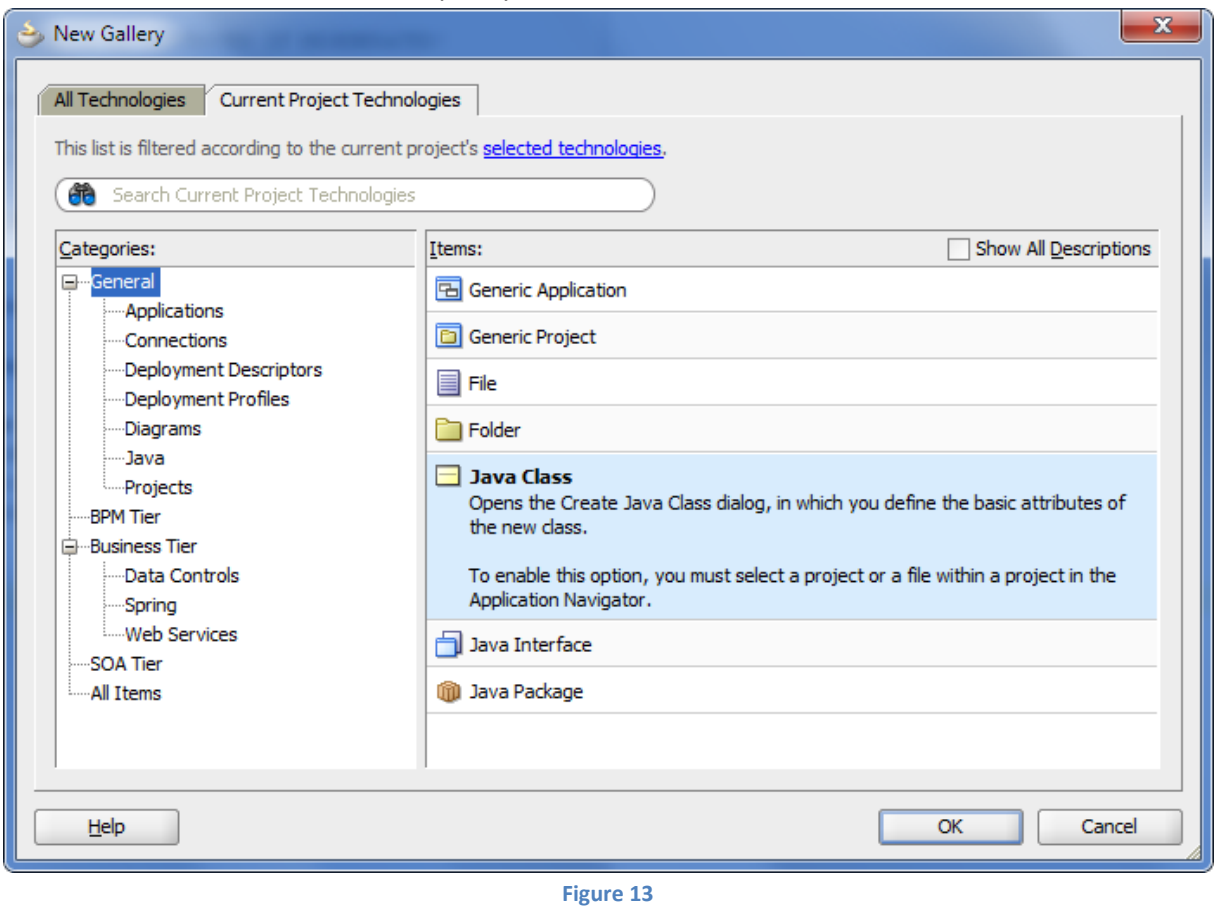

Click *"OK"*.

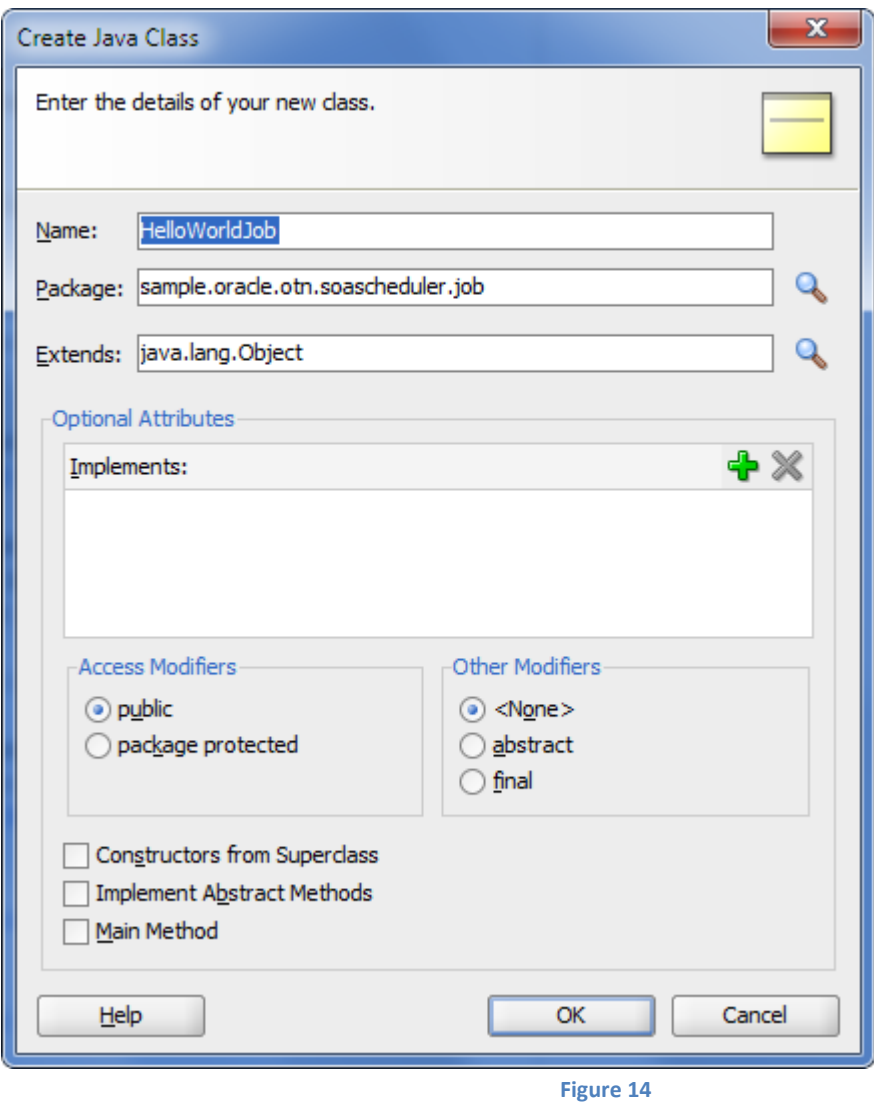

Set the Name to "*HelloWorldJob*" and Package to "*sample.oracle.otn.soascheduler.job*" and click "*OK*".

Replace the generated source with the following lines.

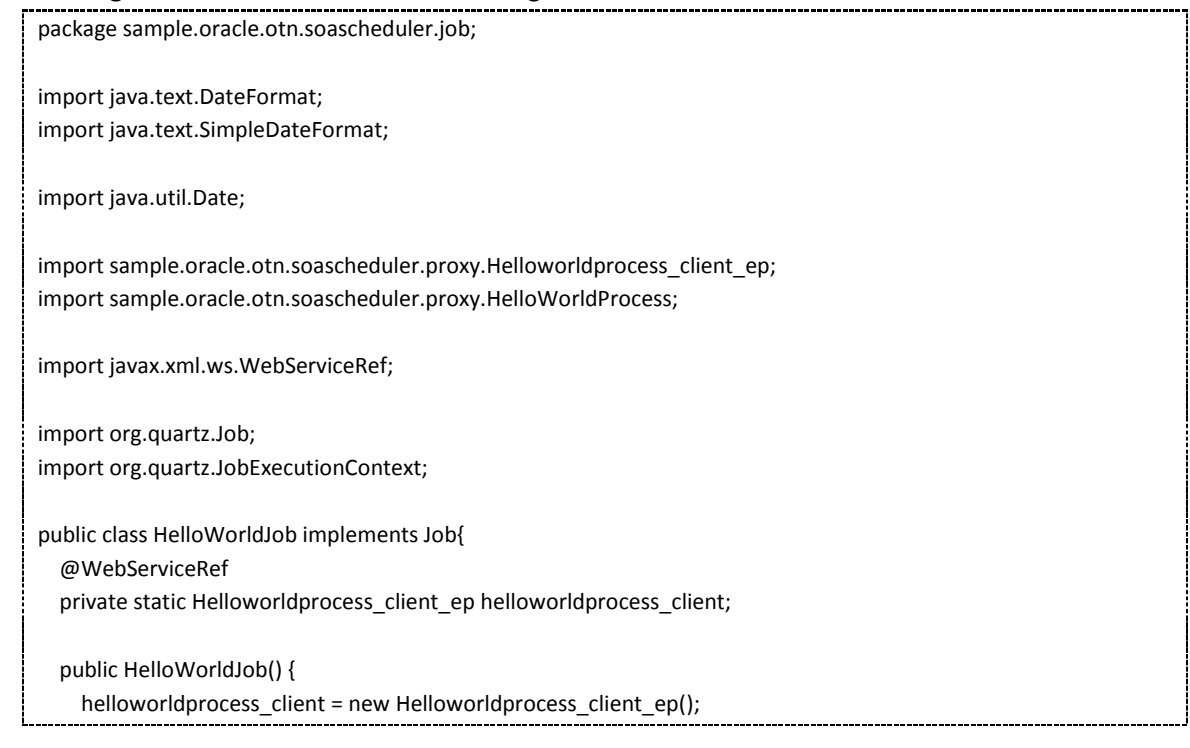

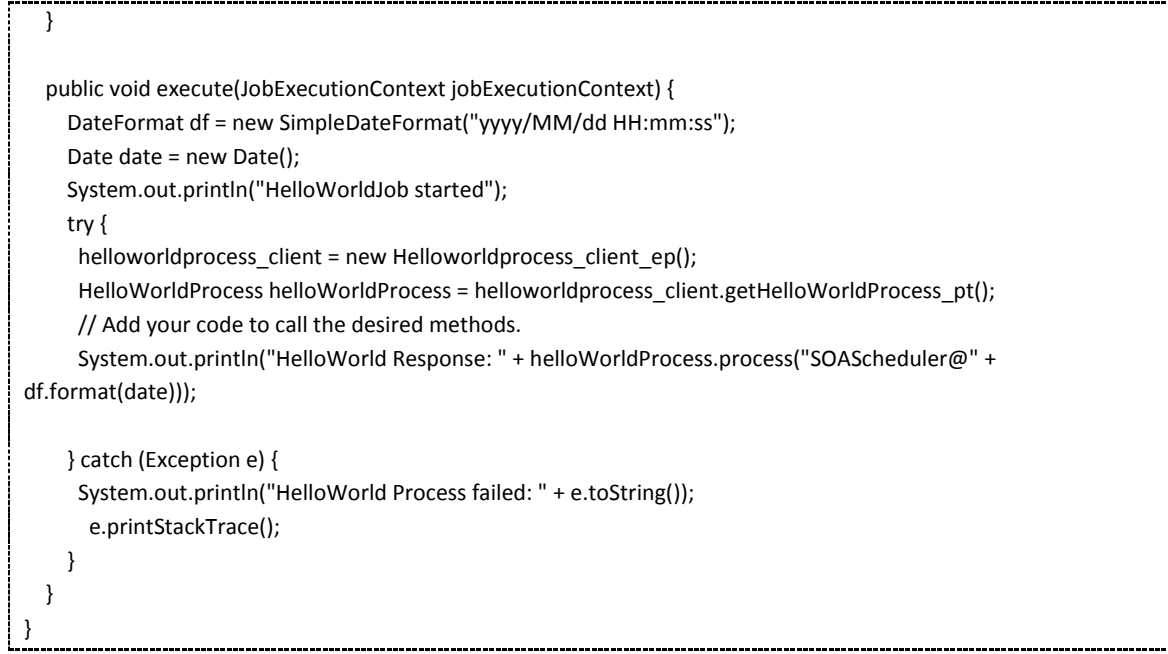

## **Creating the SOASchedulerServlet java class**

Create a new *Java Class* in JDeveloper by click *"File/New" or CRTL-N*...

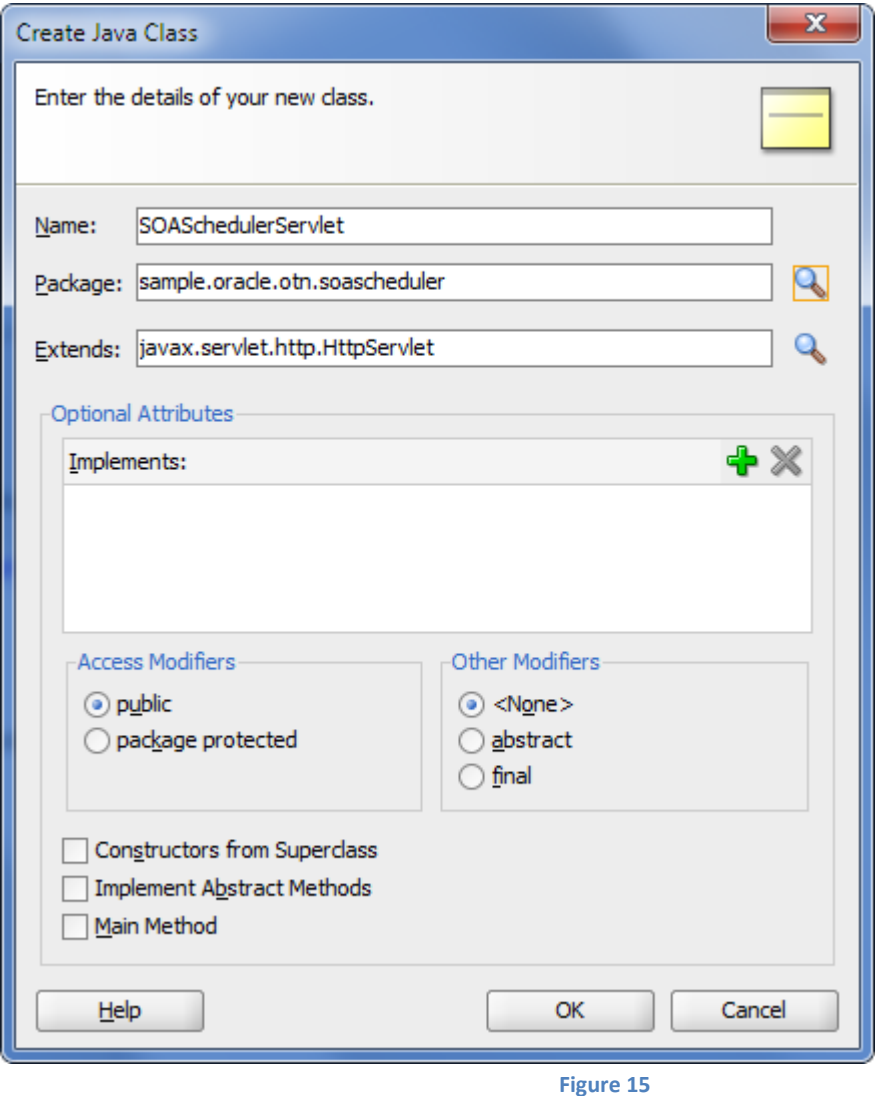

Set the Name to "*SOASchedulerServlet*", Package to "*sample.oracle.otn.soascheduler*", Extends "javax.servlet.http.HttpServlet" and click on "*OK*".

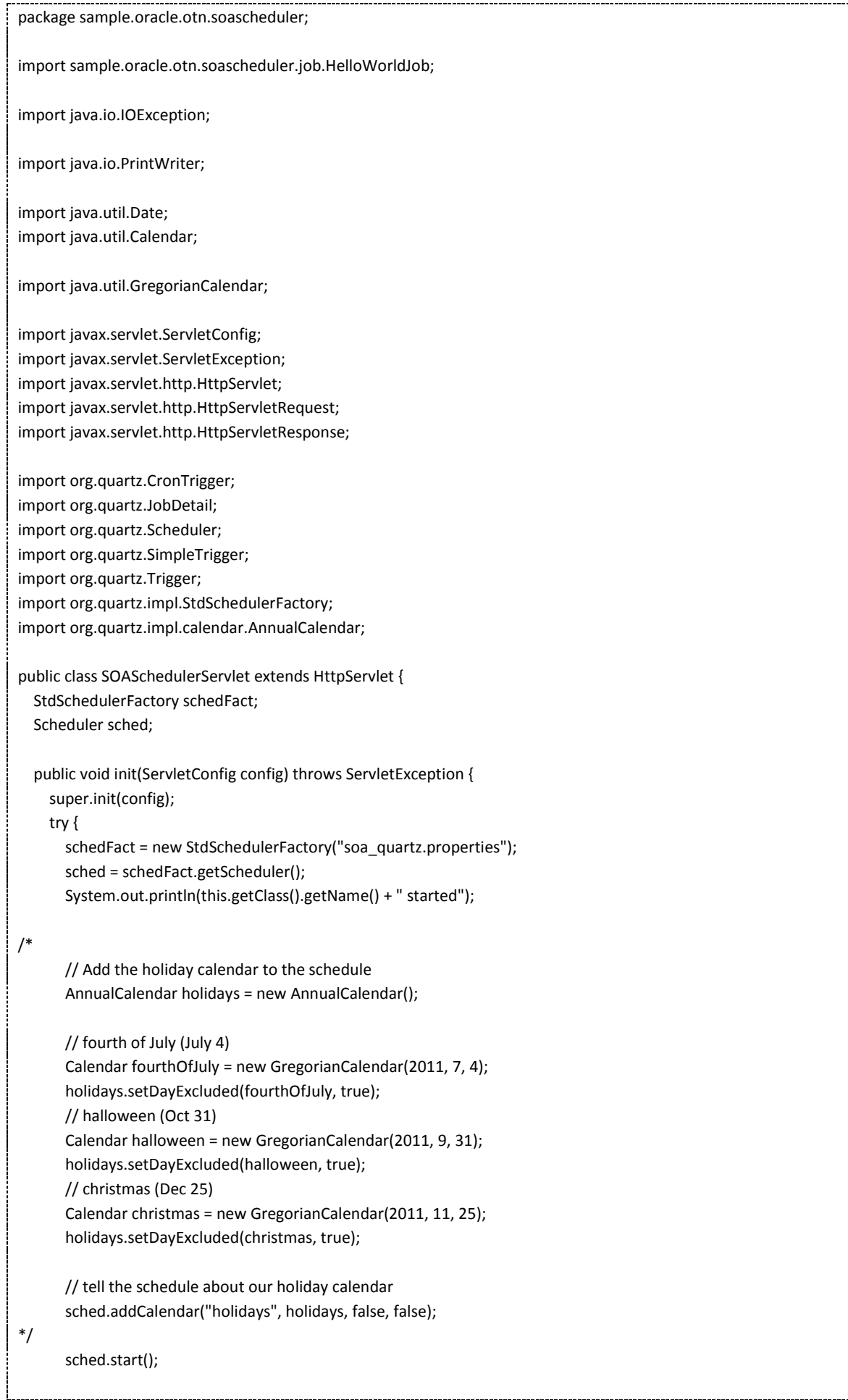

```
JobDetail jd = new JobDetail(JOB_NAME, GROUP_NAME, HelloWorldJob.class);
      CronTrigger cronTrigger = new CronTrigger(TRIGGER_NAME, GROUP_NAME);
      String cronExpr = null;
      // Get the cron Expression as an Init parameter
      cronExpr = getInitParameter("cronExpr");
      System.out.println(this.getClass().getName() + " Cron Expression for " + JOB_NAME + ":" + cronExpr);
      cronTrigger.setCronExpression(cronExpr);
      System.out.println(this.getClass().getName() + " Scheduling Job " + JOB_NAME);
      sched.scheduleJob(jd, cronTrigger);
      System.out.println(this.getClass().getName() + " Job " + JOB_NAME + " scheduled.");
    } catch (Exception e) {
      System.out.println(this.getClass().getName() + e.getLocalizedMessage());
      e.printStackTrace();
    }
  }
 public void destroy() {
   try {
    if (sched != null) {
        sched.unscheduleJob(TRIGGER_NAME, JOB_NAME);
        sched.shutdown();
     }
   } catch (Exception e) {
     System.out.println(this.getClass().getName() + " failed to shutdown: " + e.toString());
     e.printStackTrace();
   }
   System.out.println(this.getClass().getName() + " stopped");
 }
 public void doGet(HttpServletRequest request,
           HttpServletResponse response) throws ServletException,
                                IOException {
   PrintWriter ajax = new PrintWriter(response.getOutputStream());
   // logger.warning("get");
   String action = request.getParameter("action");
   if ("single".equals(action)) {
    if (sched != null) {
        try {
          Trigger trigger =
            new SimpleTrigger("SOASingleTrigger", GROUP_NAME, new Date());
          trigger.setJobName(JOB_NAME);
          trigger.setJobGroup(GROUP_NAME);
          // Schedule the trigger
          sched.scheduleJob(trigger);
        } catch (Exception e) {
          System.out.println(this.getClass().getName() + e.getLocalizedMessage());
          e.printStackTrace();
        }
     }
   } else if ("start".equals(action)) {
    if (sched != null) {
        try {
          JobDetail jd = new JobDetail(JOB_NAME, GROUP_NAME, HelloWorldJob.class);
          CronTrigger cronTrigger = new CronTrigger(TRIGGER_NAME, GROUP_NAME);
```

```
 // Get the cron Expression as an Init parameter
       String cronExpr = getInitParameter("cronExpr");
      System.out.println(this.getClass().getName() + " Cron Expression for " + JOB_NAME + ":" + cronExpr);
       cronTrigger.setCronExpression(cronExpr);
       System.out.println(this.getClass().getName() + " Scheduling Job " + JOB_NAME);
       sched.scheduleJob(jd, cronTrigger);
       System.out.println(this.getClass().getName() + " Job " + JOB_NAME + " scheduled.");
     } catch (Exception e) {
       System.out.println(this.getClass().getName() + e.getLocalizedMessage());
       e.printStackTrace();
     }
   }
 } else if ("stop".equals(action)) {
  if (sched != null) {
     try {
      sched.unscheduleJob(TRIGGER_NAME, GROUP_NAME);
       System.out.println(this.getClass().getName() + " stopped");
     } catch (Exception e) {
       System.out.println(this.getClass().getName() + " failed to shutdown: " + e.toString());
       e.printStackTrace();
     }
   }
 }
 ajax.println("<html>");
 ajax.println(" <head>");
ajax.println(" <title>SOAScheduler - Web Interface</title>");
ajax.println(" <link rel=\"stylesheet\" type=\"text/css\" href=\"css/mystyle.css\"></link>");
 ajax.println(" </head>");
ajax.println(" <body onload='startAjaxPeriodicalUpdater()'>");
 ajax.println(" <h2>");
ajax.println(" SOAScheduler @");
ajax.println(" <span class=\"server\">" + System.getProperty("weblogic.Name") + "</span>");
ajax.println(" </h2>");
 ajax.println("<table id=\"events_table\" class=\"events_table\" width=\"100%\">");
 ajax.println("<tbody>");
 String[] jobGroups;
 String[] jobsInGroup;
 String[] triggerGroups;
 Trigger[] jobTriggers;
 String[] calendersList;
 AnnualCalendar calen;
 CronTrigger cronTrigger;
 int i, j, k;
 try {
   jobGroups = sched.getJobGroupNames();
   triggerGroups = sched.getTriggerGroupNames();
   calendersList = sched.getCalendarNames();
  for (i= 0; i < calendersList.length; i++) {
     calen = (AnnualCalendar)sched.getCalendar(calendersList[i]);
     //System.out.println("Calendar: " + calendersList[i]);
     ajax.printf("Calendar: " + calendersList[i]);
   }
```

```
for (i = 0; i < j iobGroups.length; i++) {
        // System.out.println("Group: " + jobGroups[i] + " contains the following jobs");
        jobsInGroup = sched.getJobNames(jobGroups[i]);
       for (j = 0; j < jobsInGroup.length; j++) {
           // System.out.println("- " + jobsInGroup[j]);
           jobTriggers = sched.getTriggersOfJob(jobsInGroup[j], jobGroups[i]);
           for (k = 0; k < jobTriggers.length; k++) {
             // System.out.println("- " + triggersInGroup[j]);
             if ("org.quartz.CronTrigger".equals(jobTriggers[k].getClass().getName())) {
               cronTrigger = (CronTrigger)jobTriggers[k];
               ajax.printf("<tr class=\"%s\"><td align=\"left\">Trigger: %s</td><td>Next: %s</td><td>Last: 
%s</td><td>Cron: %s</td></tr>",
                      "events", jobTriggers[k].getName(),
                      jobTriggers[k].getNextFireTime(),
                      jobTriggers[k].getPreviousFireTime(),
                      cronTrigger.getCronExpression());
             } else {
              ajax.printf("<tr class=\"%s\"><td align=\"left\">Trigger: %s</td><td>Next: %s</td></tr>",
                      "events", jobTriggers[k].getName(),
                      jobTriggers[k].getNextFireTime());
 }
 }
        }
      }
    } catch (Exception e) {
      System.out.println("SOASchdulerServlet failed: " + e.toString());
      e.printStackTrace();
    }
    ajax.println("</tbody>");
    ajax.println("</table>");
    ajax.flush();
    }
  static final String GROUP_NAME = "SOAGroup";
  static final String TRIGGER_NAME = "SOATrigger";
   static final String JOB_NAME = "SOAJob";
   static final String TARGET_PAGE = "index.jsp";
}
```
#### **Create a quartz property file**

Create a new *File (General)* in JDeveloper by click *"File/New" or CRTL-N*...

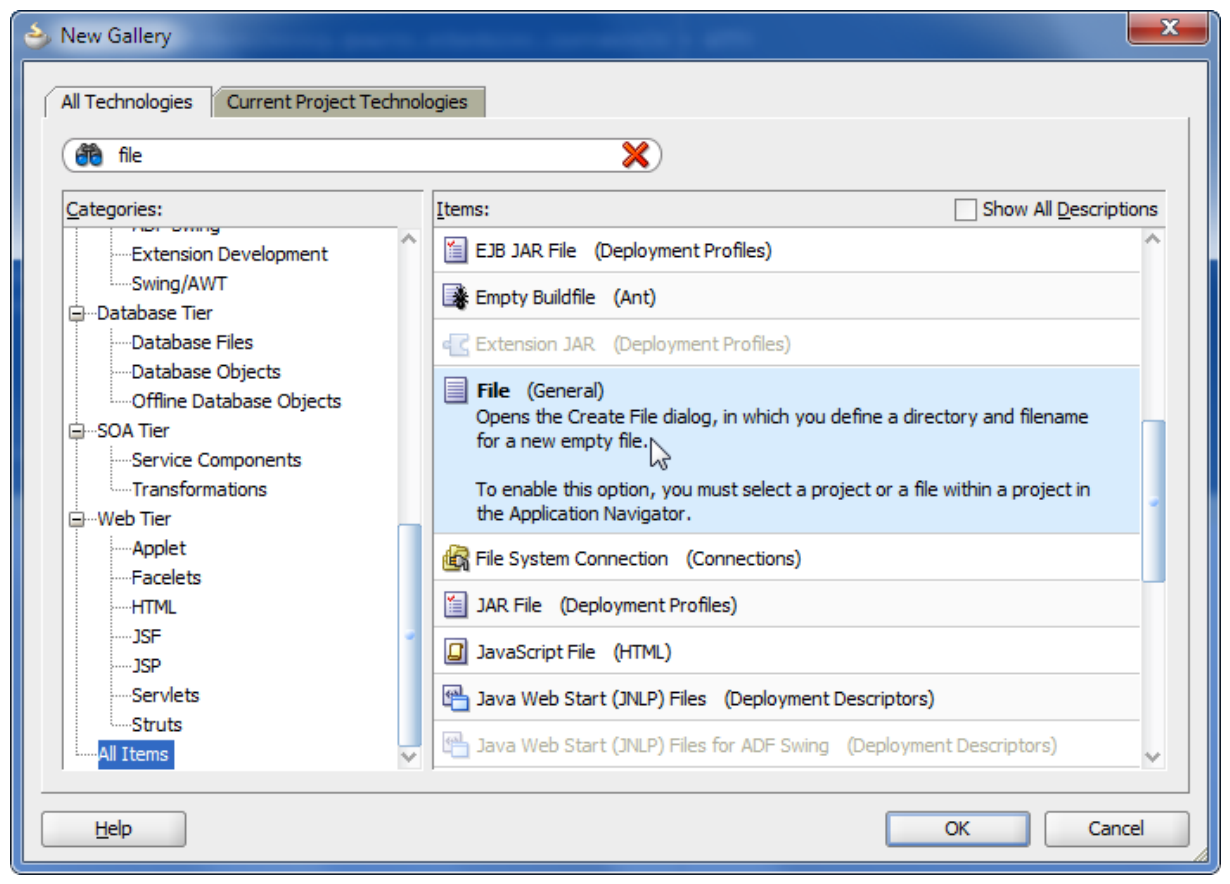

**Figure 16**

#### Select *"File (General)"*.

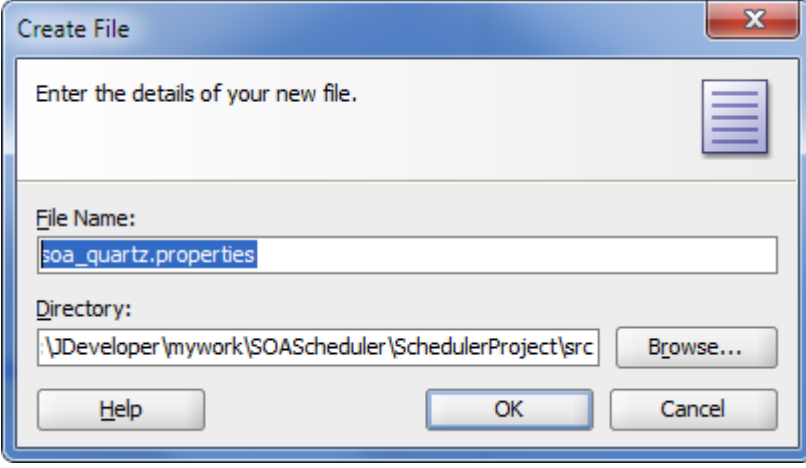

**Figure 17**

Set File Name to "soa\_quartz.properties" and Directory to the src directory of your project. Click *"OK"*.

Insert the following lines into the property file.

# # Configure Main Scheduler Properties # org.quartz.scheduler.instanceName = SOASchedulerorg.quartz.scheduler.instanceId = AUTO org.quartz.scheduler.rmi.export = false org.quartz.scheduler.rmi.proxy = false # # Configure ThreadPool #

```
org.quartz.threadPool.class = org.quartz.simpl.SimpleThreadPool
org.quartz.threadPool.threadCount = 5
org.quartz.threadPool.threadPriority = 4
#
# Configure JobStore 
#
org.quartz.jobStore.misfireThreshold = 5000
org.quartz.jobStore.class = org.quartz.simpl.RAMJobStore
```
# **Create a J2EE Deployment Descriptor (web.xml)**

Create a new *web.xml* in JDeveloper by click *"File/New" or CRTL-N*...

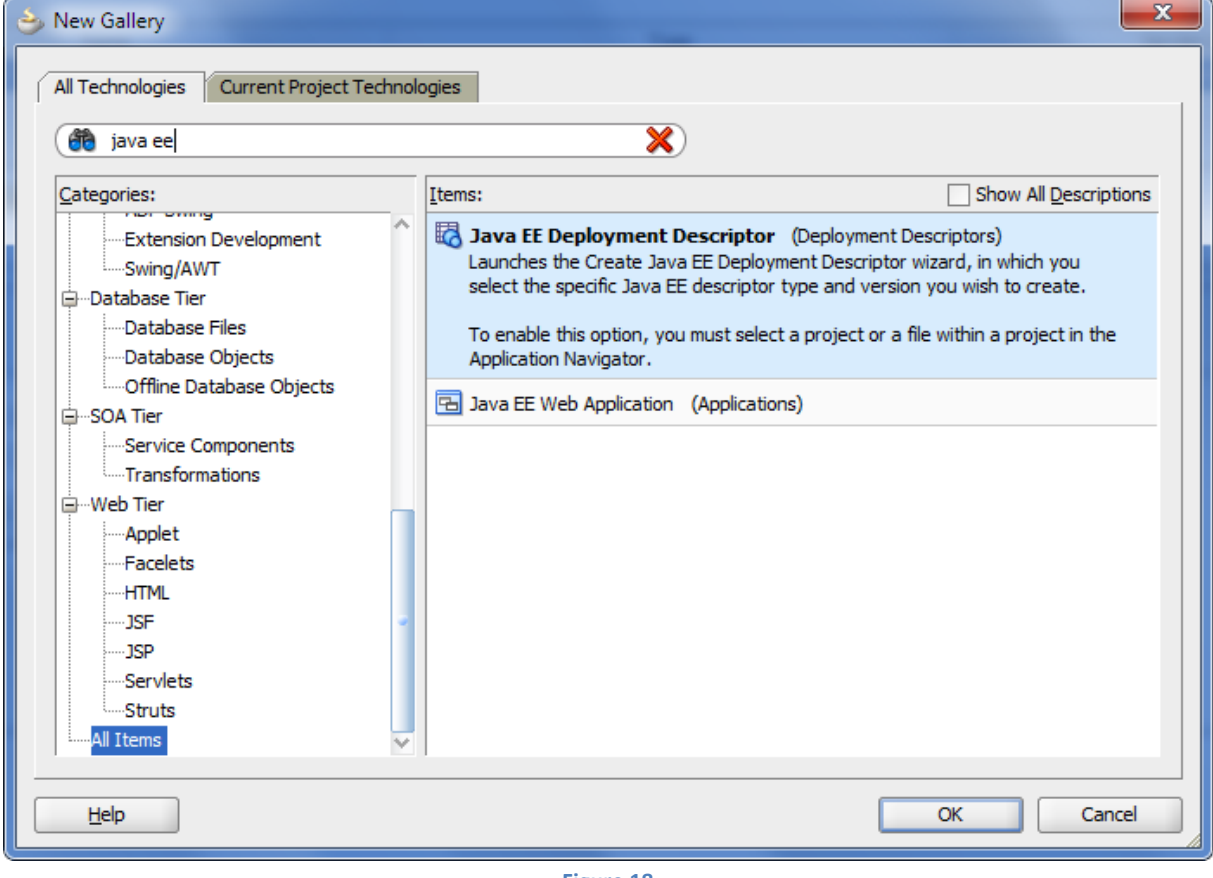

**Figure 18**

Select "*Java EE Deployment Descriptor*". Click "*OK*".

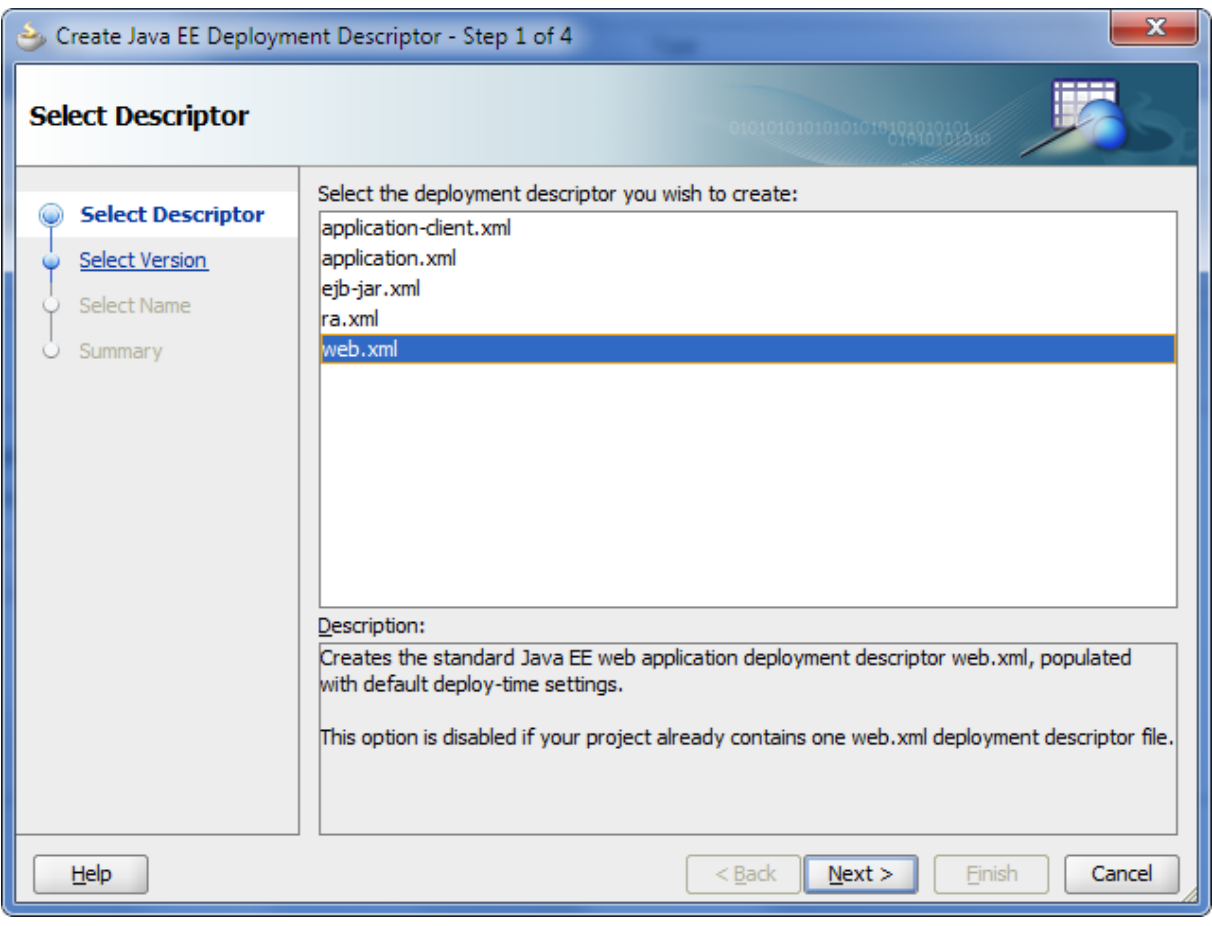

**Figure 19**

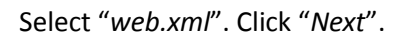

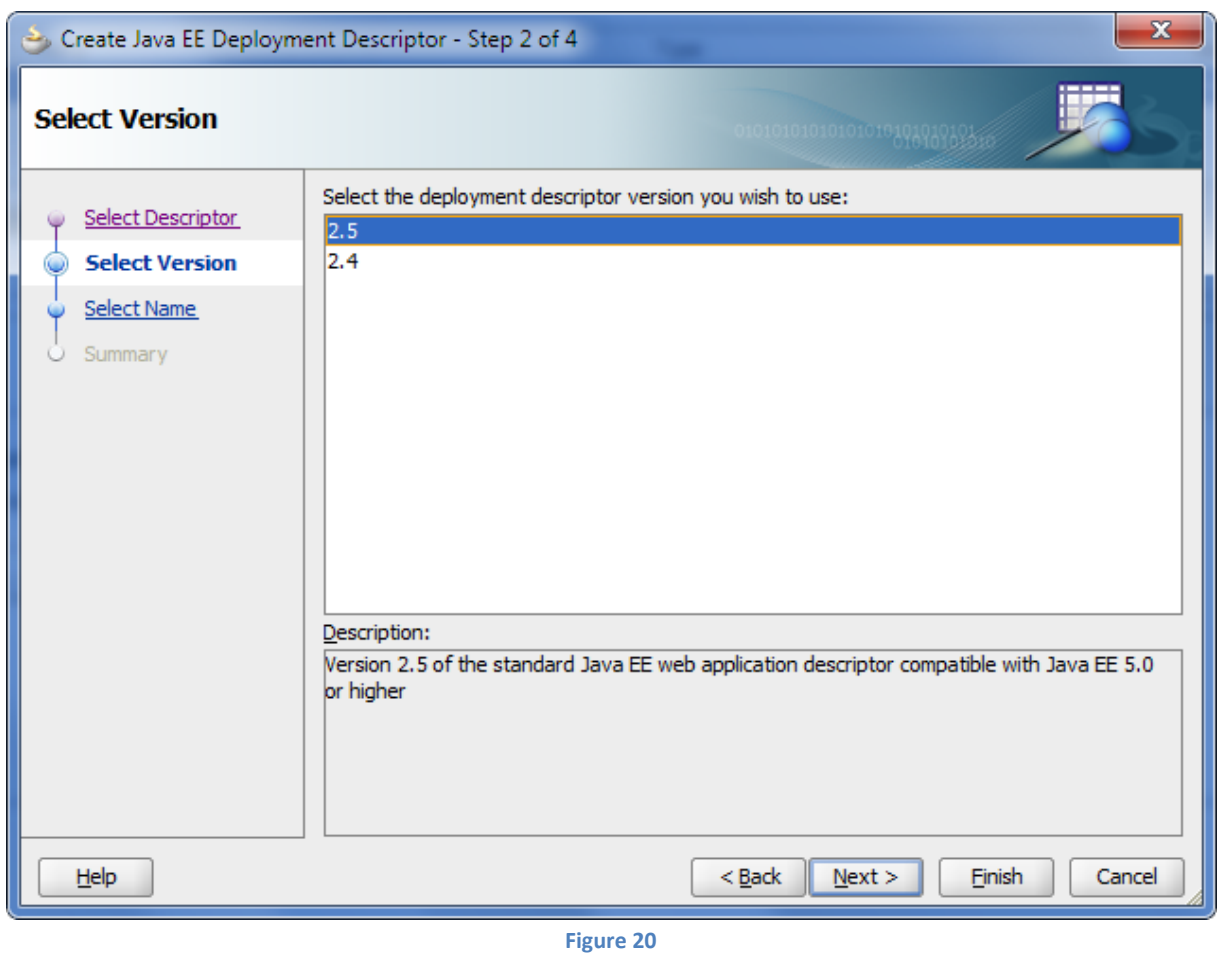

Select "*Servlets*" and click on the green *"+" (Create Servlet)*.

Set Name to "*SOASchedulerServlet*", Servlet Class to

"*sample.oracle.otn.soascheduler.SOASchedulerServlet*". Set *"Load Servlet on"* to *"Application Start"*. Select "*Servlet Mappings*" and click on the green *"+" (Create "Servlet Mappings")*. Add *"/soaschedulerservlet*" as URL Pattern.

Select "Initialization Parameters" and click on the green *"+" (Create "Servlet Initialization parameters")*. Add "*cronExpr*" as Name and "*0 0,5,10,15,20,25,30,35,40,45,50,55 \* \* \* ?"* as Value.

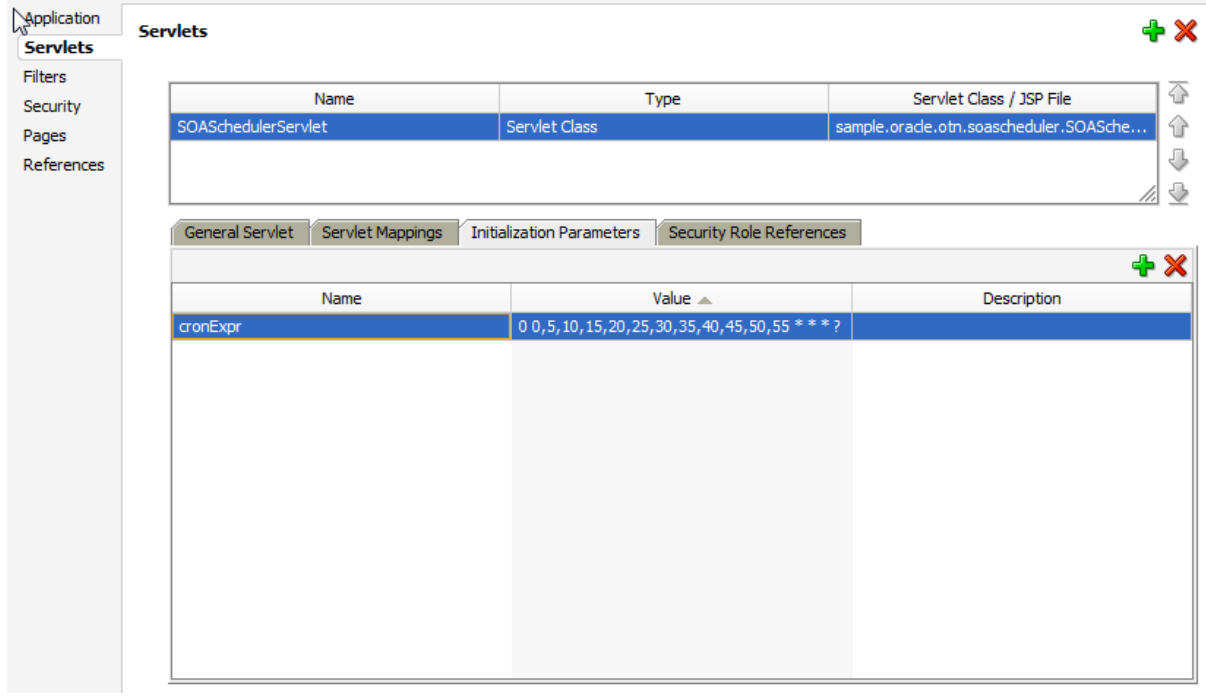

**Figure 21**

Select "Pages" and click on the green *"+" (Create "Welcome File")*. Add "/soaschedulerservlet".

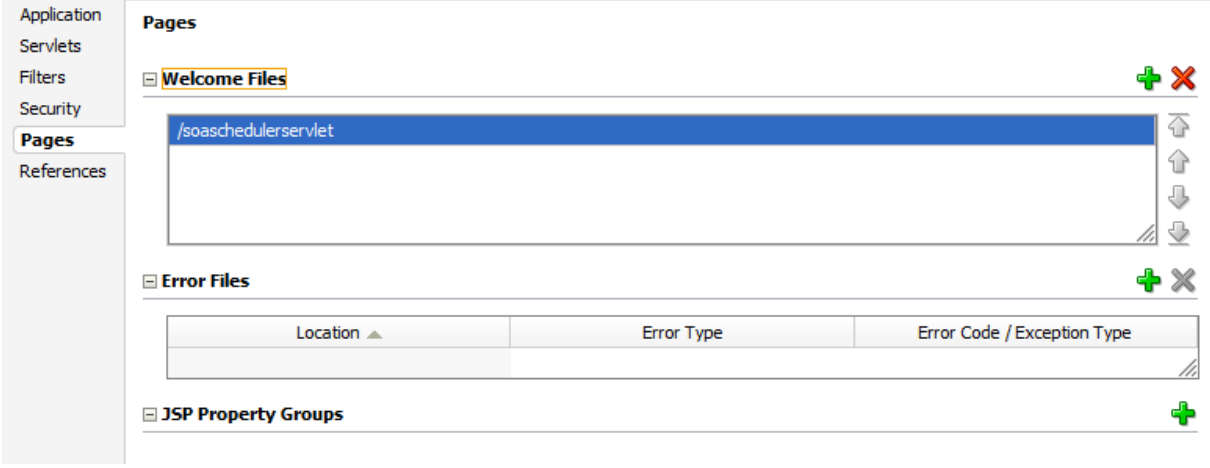

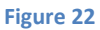

The Source should look like this…

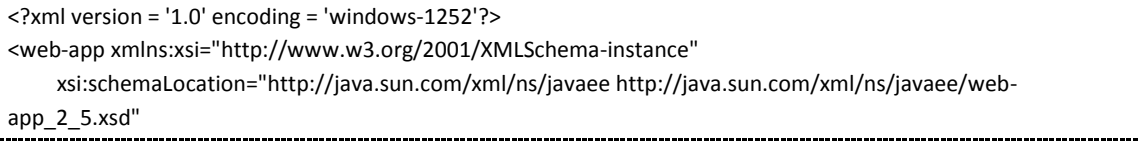

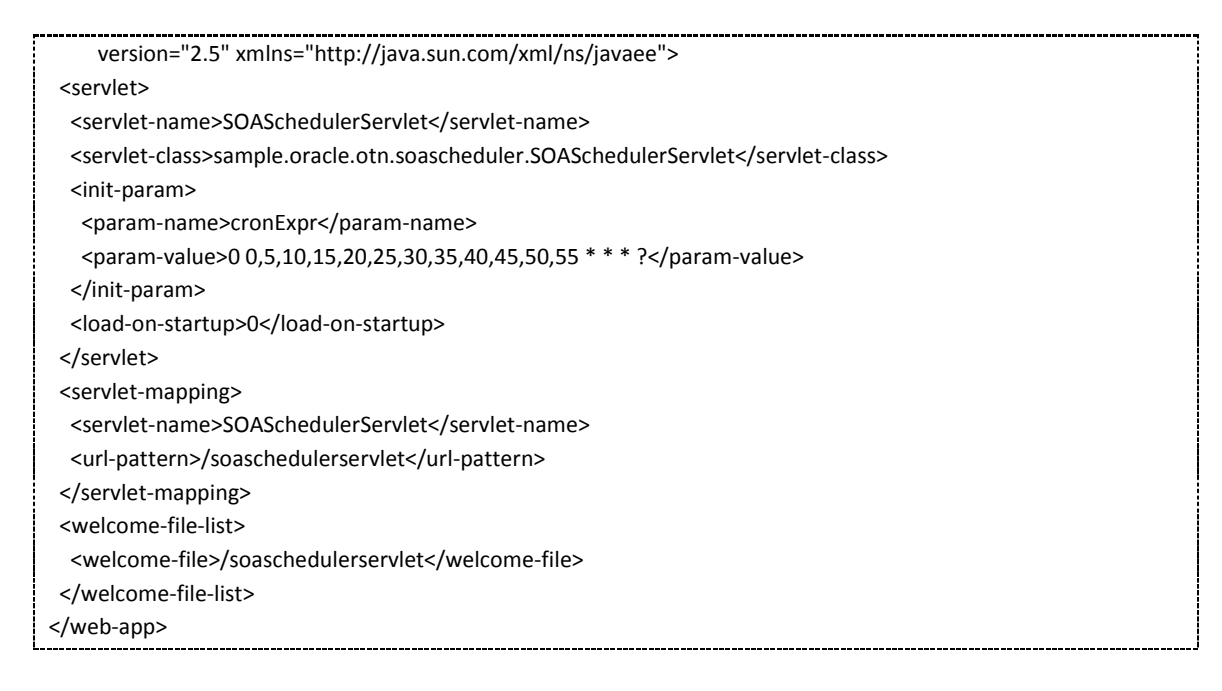

Click *"Save All"*.

**Attention:** The name "*cronExpr*" is requested in the SOASchedulerServlet.java, and the value means, that the SOA composite bpel-101-helloworld is started every five minutes every day. For other values you will find more examples later.

### **Create WAR File (Deployment Profile)**

Create a new "*WAR File"* in JDeveloper by click *"File/New" or CRTL-N*...

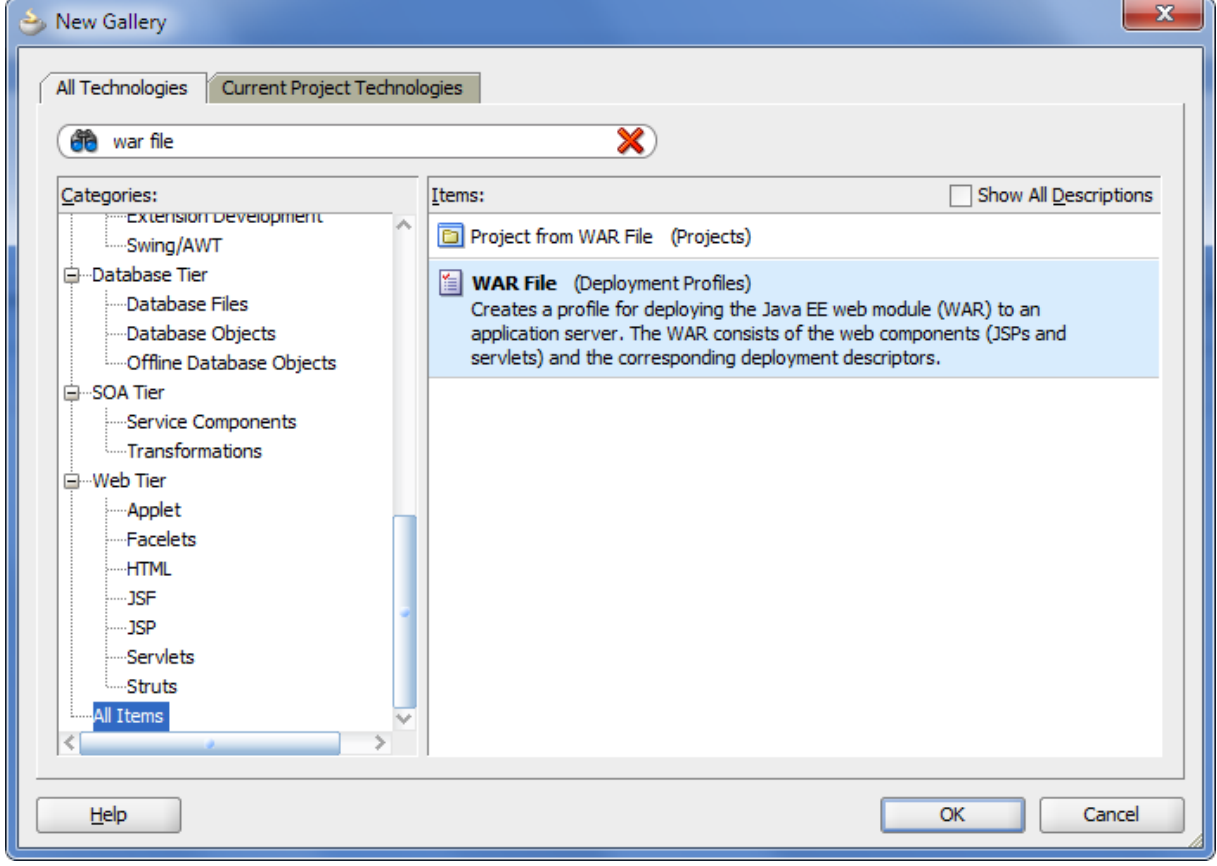

Click *"OK"*.

**Figure 23**

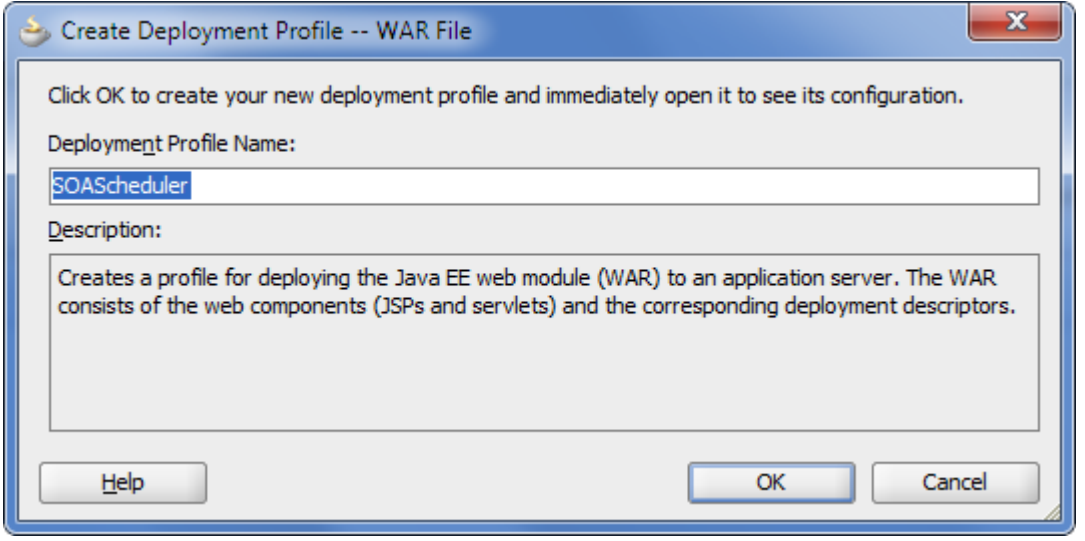

**Figure 24**

#### Set the Profile Name to "SOAScheduler". Click *"OK"*.

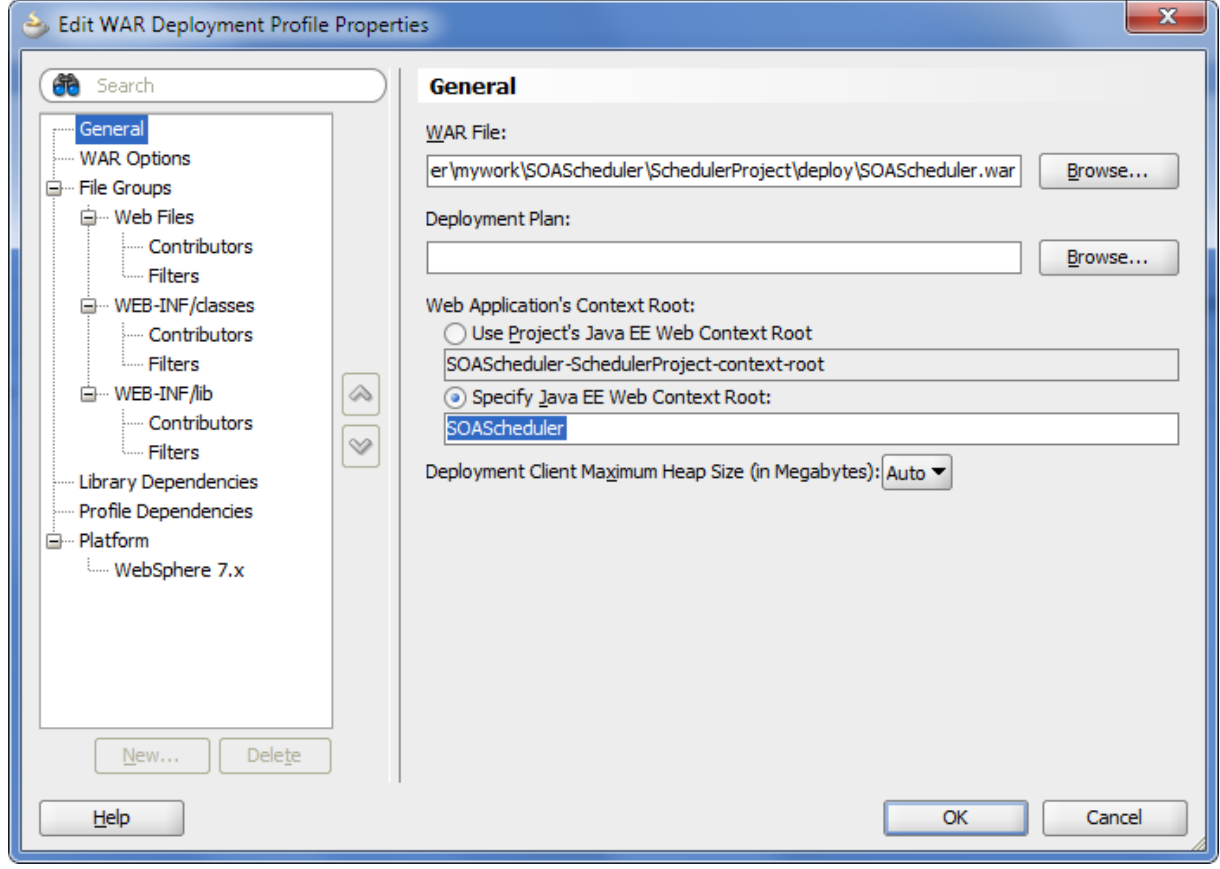

**Figure 25**

On the "General" tab set the "Web Context Root" to "SOAScheduler".

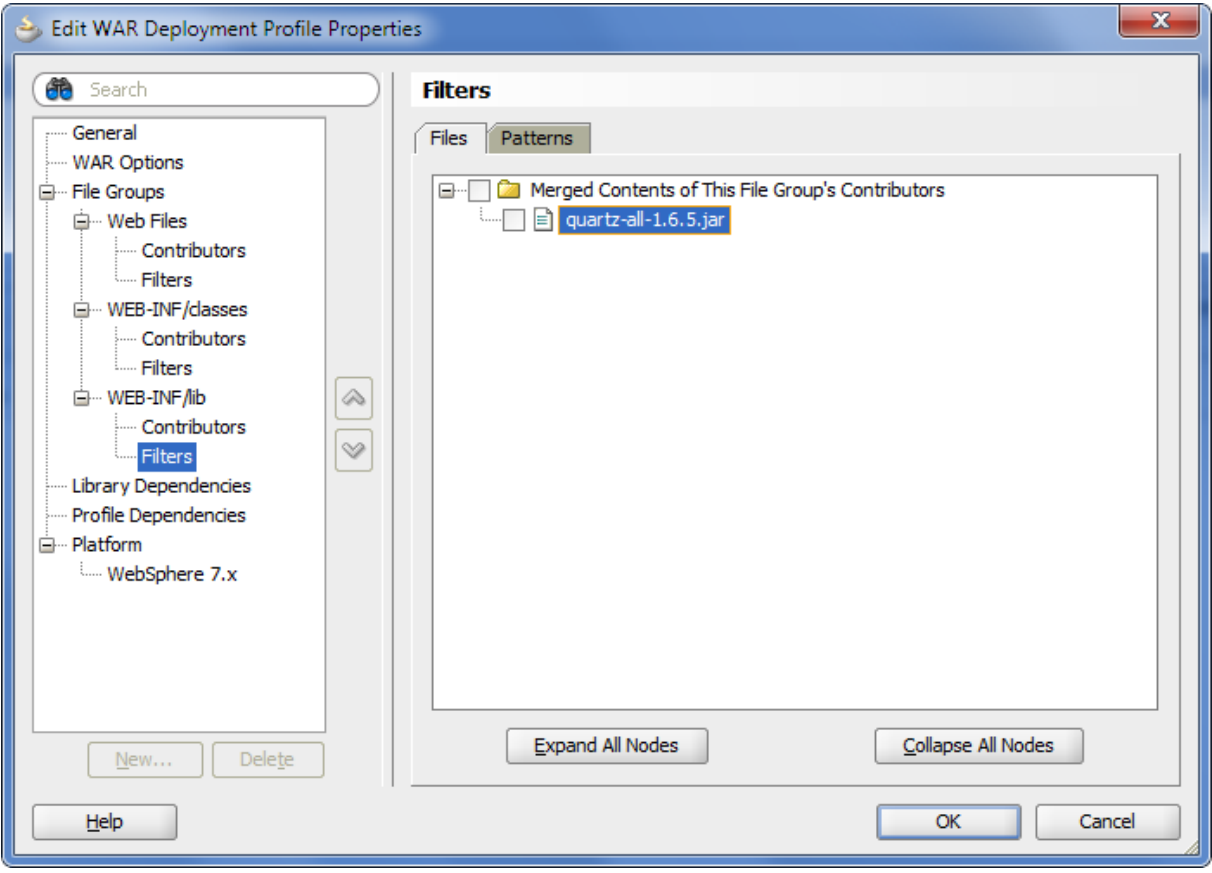

**Figure 26**

On the Filters subtub of WEB-INF/lib deselect "quartz-all-1.6.5.jar", because it is already available on the WebLogic Server 10.3.1/2/3. Click *"OK"*.

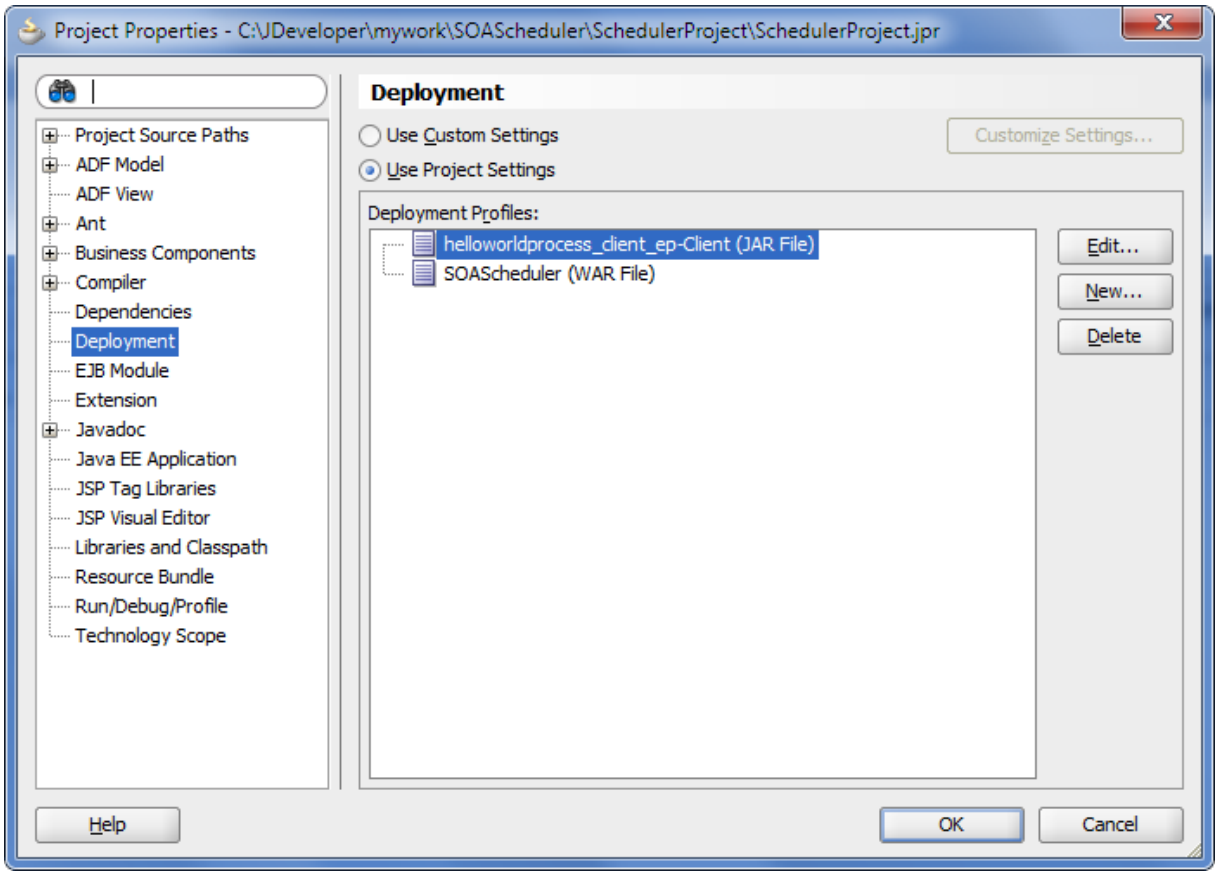

**Figure 27**

Click *"OK"*.

# **Deploy your application**

Right click on your Project, select "*Deploy*" and click on "*SOAScheduler*".

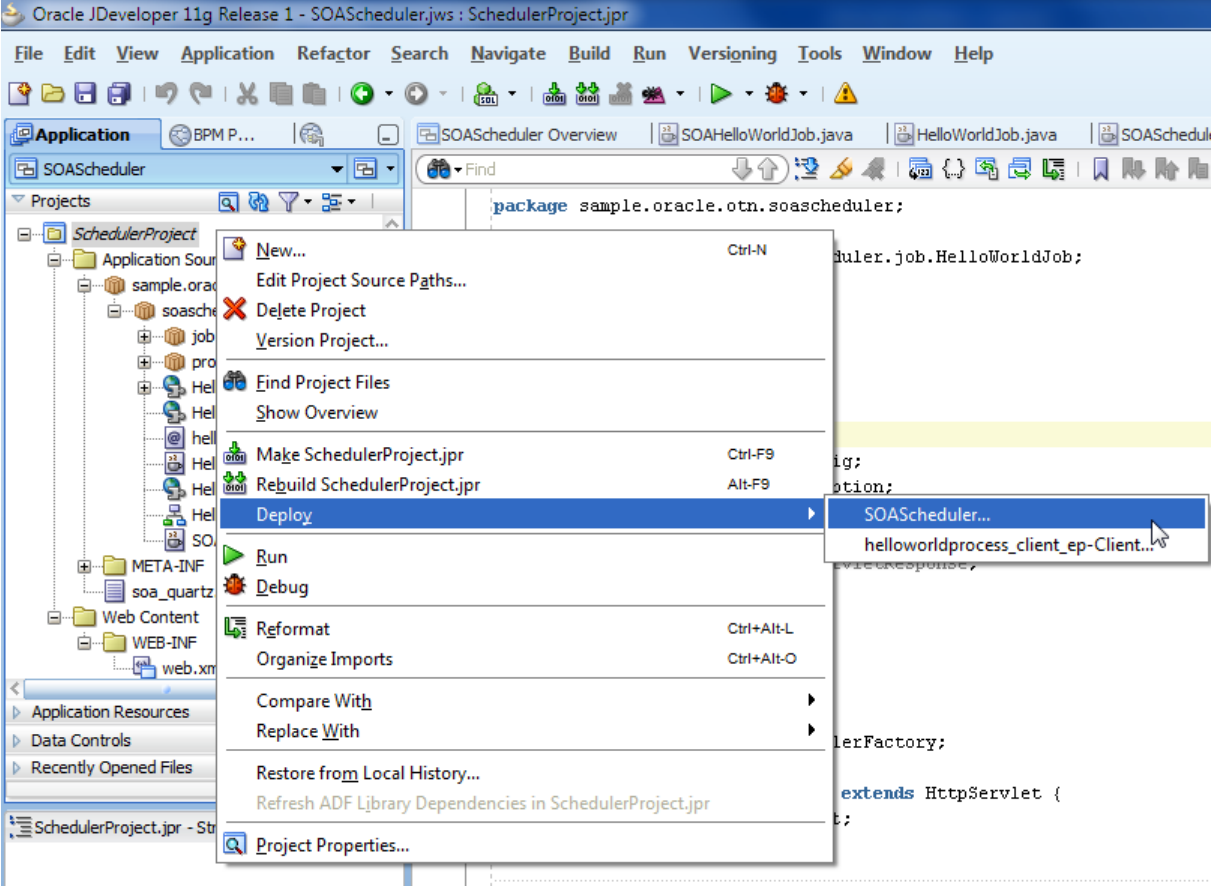

**Figure 28**

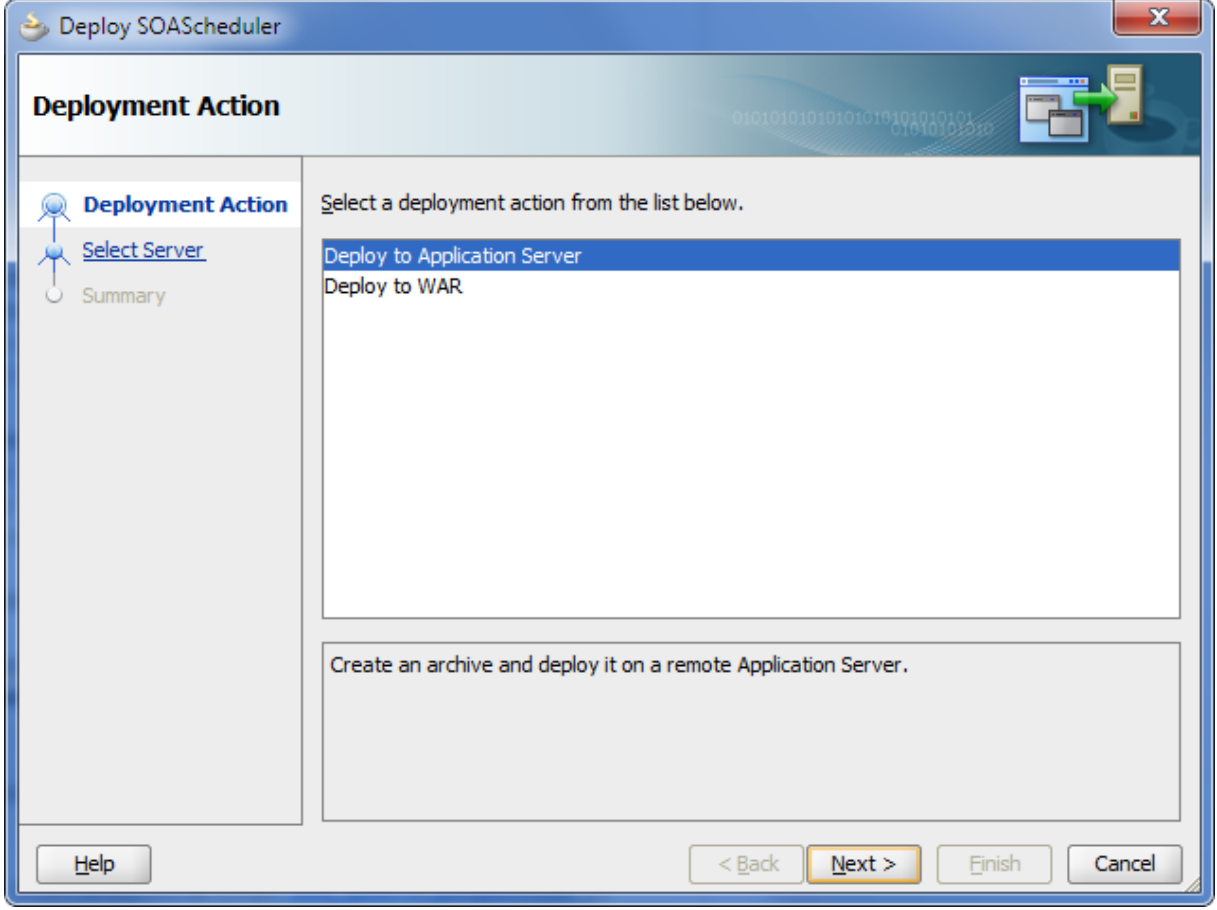

**Figure 29**

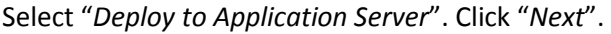

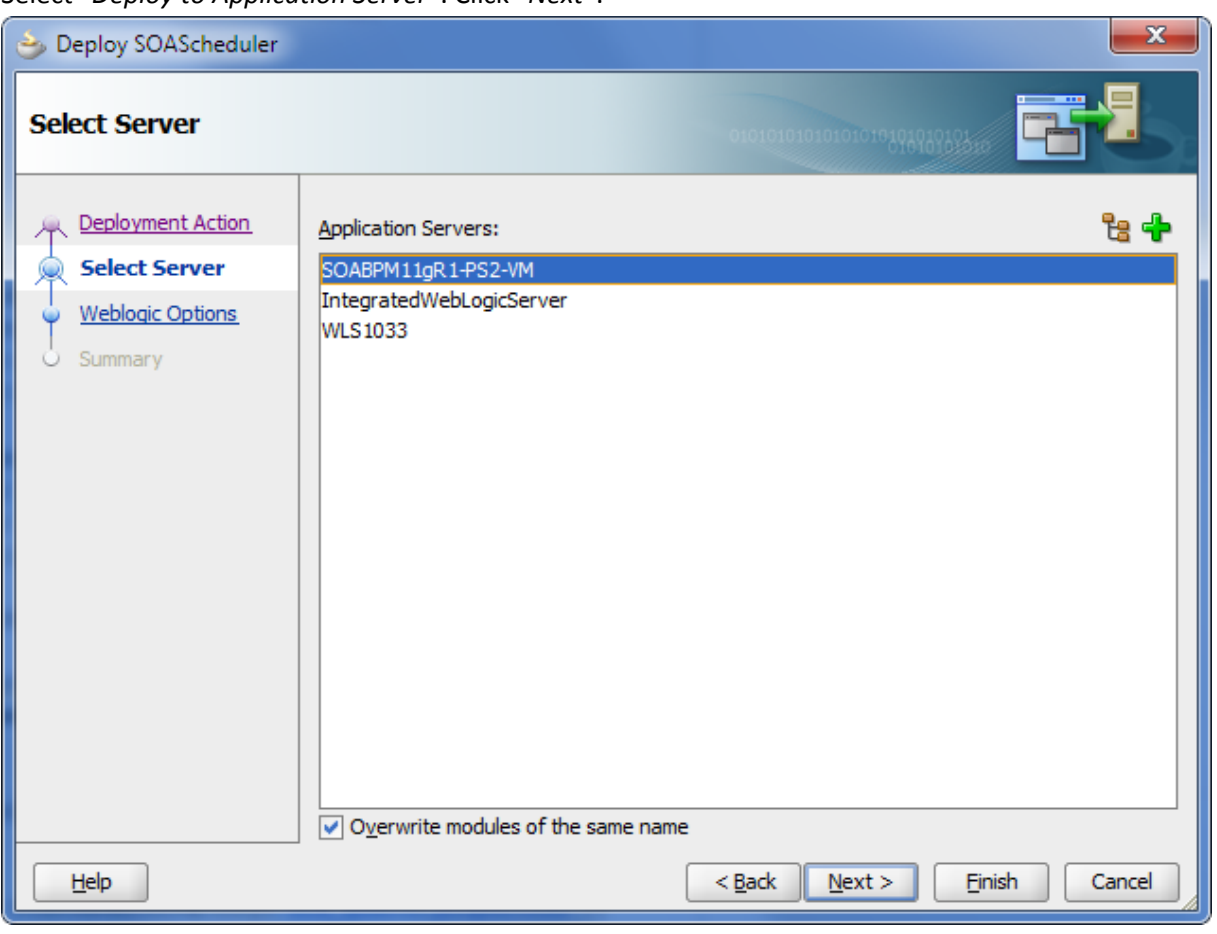

**Figure 30**

Select your Application Server, where the Oracle SOA Suite is installed. If you have not your application server already configured. Add a new connection with the green *"+"*. Click "*Next*".

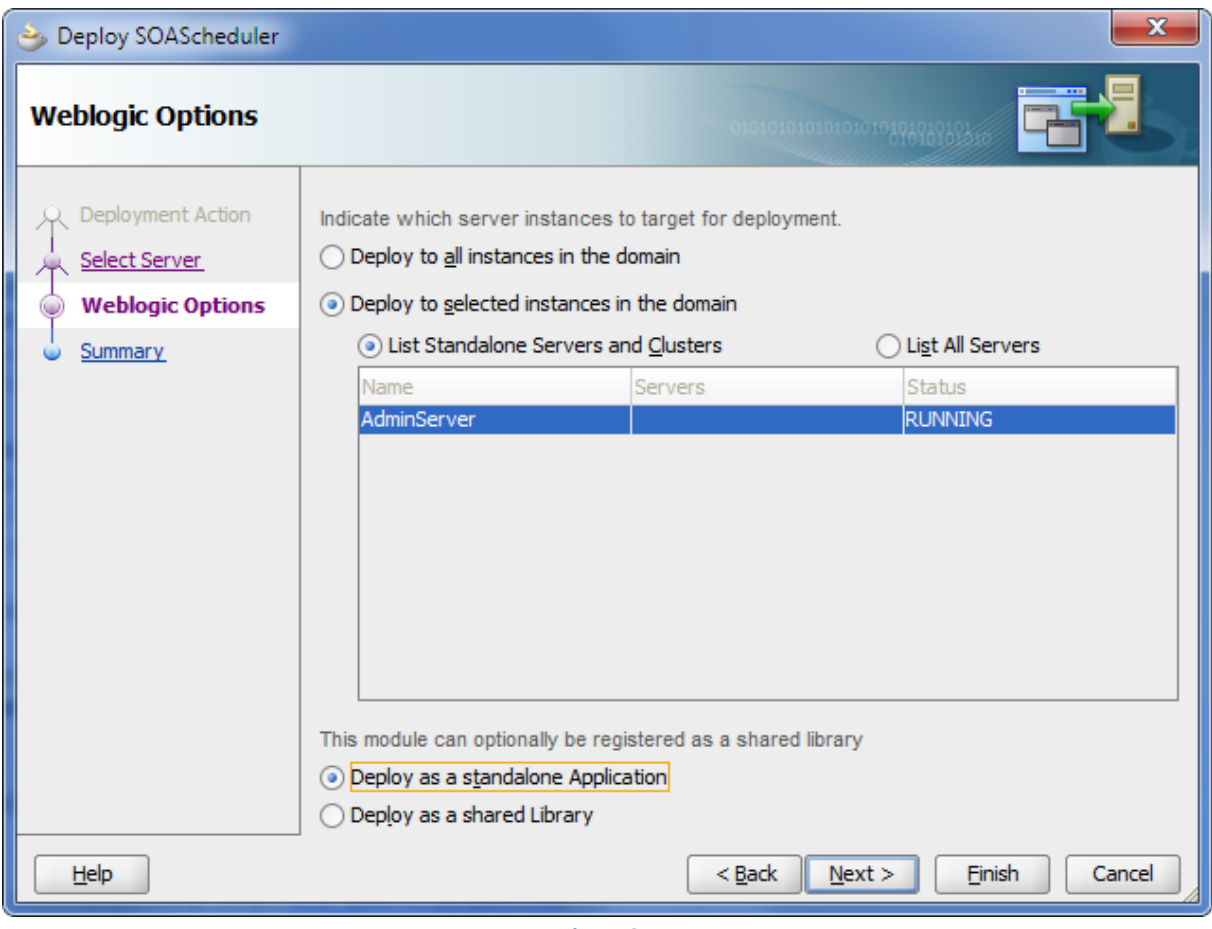

**Figure 31**

Select "*AdminServer*". Click "*Finish*".

If deployment successful, the message window shows following:

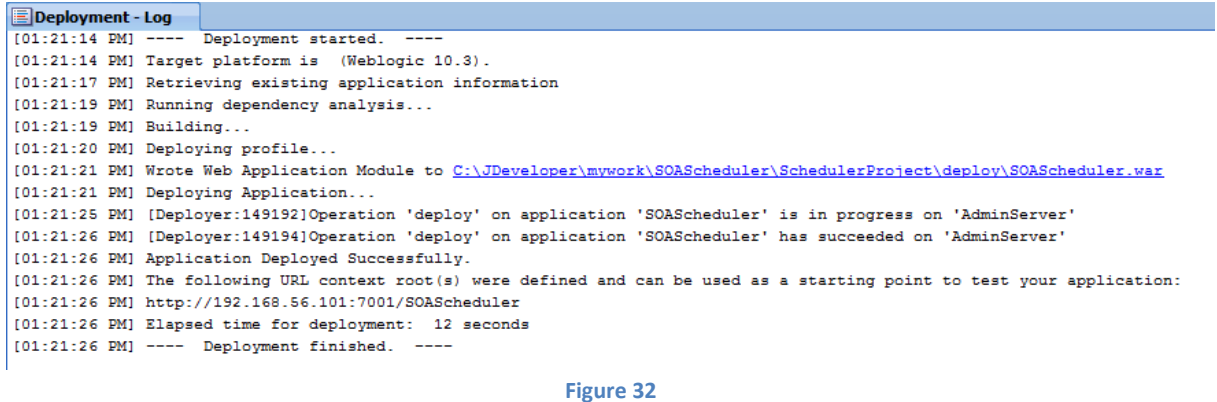

# **Test your SOAScheduler**

When the application SOAScheduler is deployed, the SOA composite bpel-101-helloworld is executed every 5 minutes. You will find this in the Oracle Enterprise Manager at http://server:port/em, e.g. <http://localhost:7001/em>

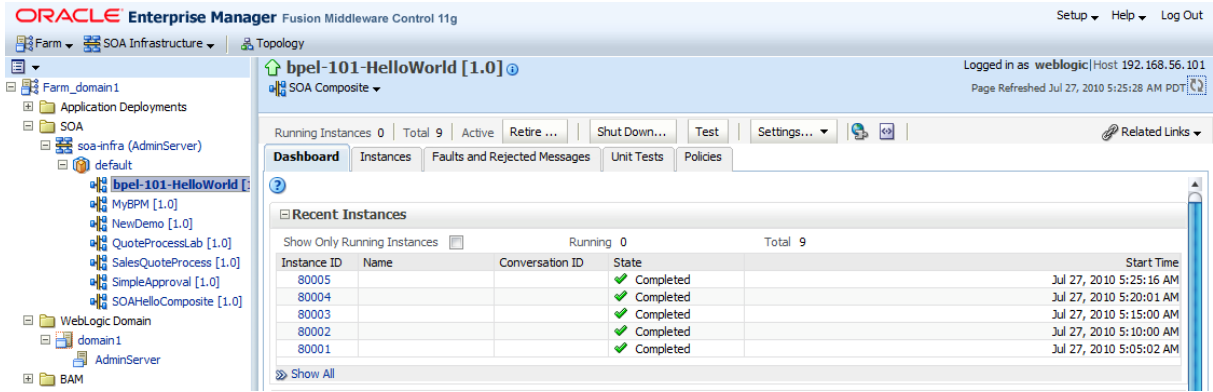

#### **Figure 33**

### By click on one "Instance ID" you will get the details of the SOA compsite.

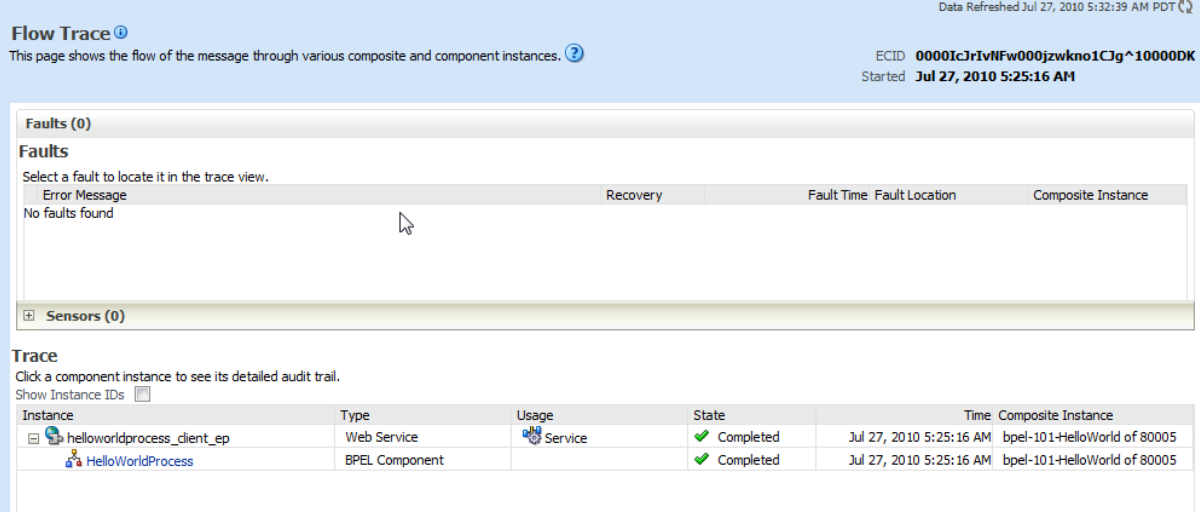

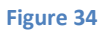

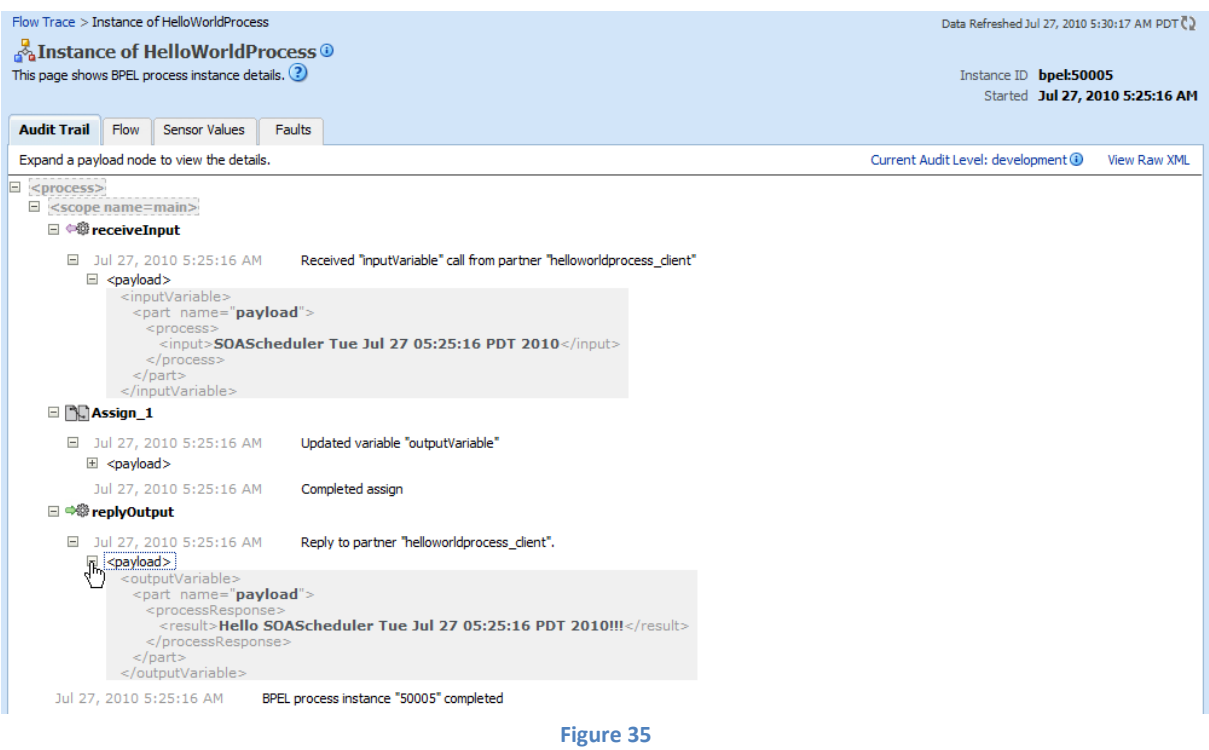

You will find also some output in your server log file.

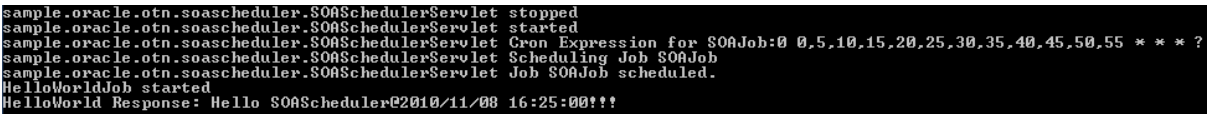

## **Advanced Configuration**

### **Calling the SOAScheduler Servlet and Starting/Stopping the SOAScheduler**

You can go to [http://server:port/SOAScheduler/s](http://server:port/SOAScheduler/)oaschedulerservlet and will see the next and the last run of the trigger, e.g. http://localhost:7001/SOAScheduler/soaschedulerservlet .

This servlet has a parameter with the name action. Valid values are "start", "stop" and "single".

start Start the SOAScheduler, if it has been previously stopped

Stop Stop the SOAScheduler

single Start the job immediately. Works only if the scheduler is running.

e.g. http://localhost:7001/SOAScheduler/soaschedulerservlet ?action=stop

#### **Business Calendar**

In the SOASchedulerServlet is an example how to add holidays to the calendar. If you want to use this feature you have to uncomment this coding and to add the correct date for your local holidays.

/\* // Add the holiday calendar to the schedule AnnualCalendar holidays = new AnnualCalendar(); // fourth of July (July 4) Calendar fourthOfJuly = new GregorianCalendar(2011, 7, 4); holidays.setDayExcluded(fourthOfJuly, true); // halloween (Oct 31) Calendar halloween = new GregorianCalendar(2011, 9, 31); holidays.setDayExcluded(halloween, true); // christmas (Dec 25) Calendar christmas = new GregorianCalendar(2011, 11, 25); holidays.setDayExcluded(christmas, true); // tell the schedule about our holiday calendar sched.addCalendar("holidays", holidays, false, false); \*/

### **SOAScheduler in a Cluster**

You can use this SOAScheuler in a cluster. Quartz – the software used by the SOAScheduler - ships with well-proven clustering capabilities that offer scaling and high availability features. You can read about these features in the Quartz Configuration Reference. You will need to setup a JDBC-JobStore. See http://www.quartz-scheduler.org/docs/configuration/ConfigJDBCJobStoreClustering.html

#### **Examples for cron expressions**

A cron expression is a string comprised of 6 or 7 fields separated by white space.

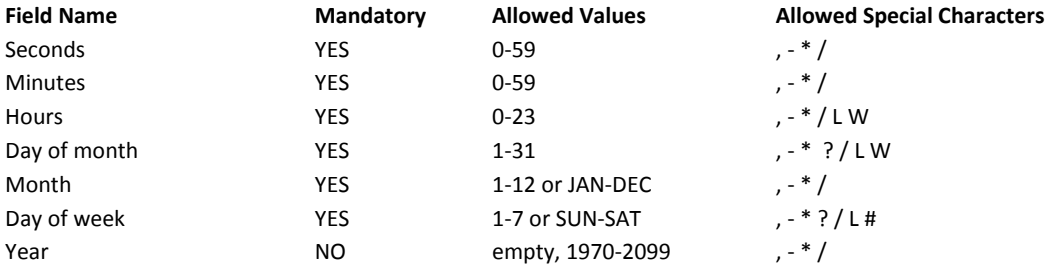

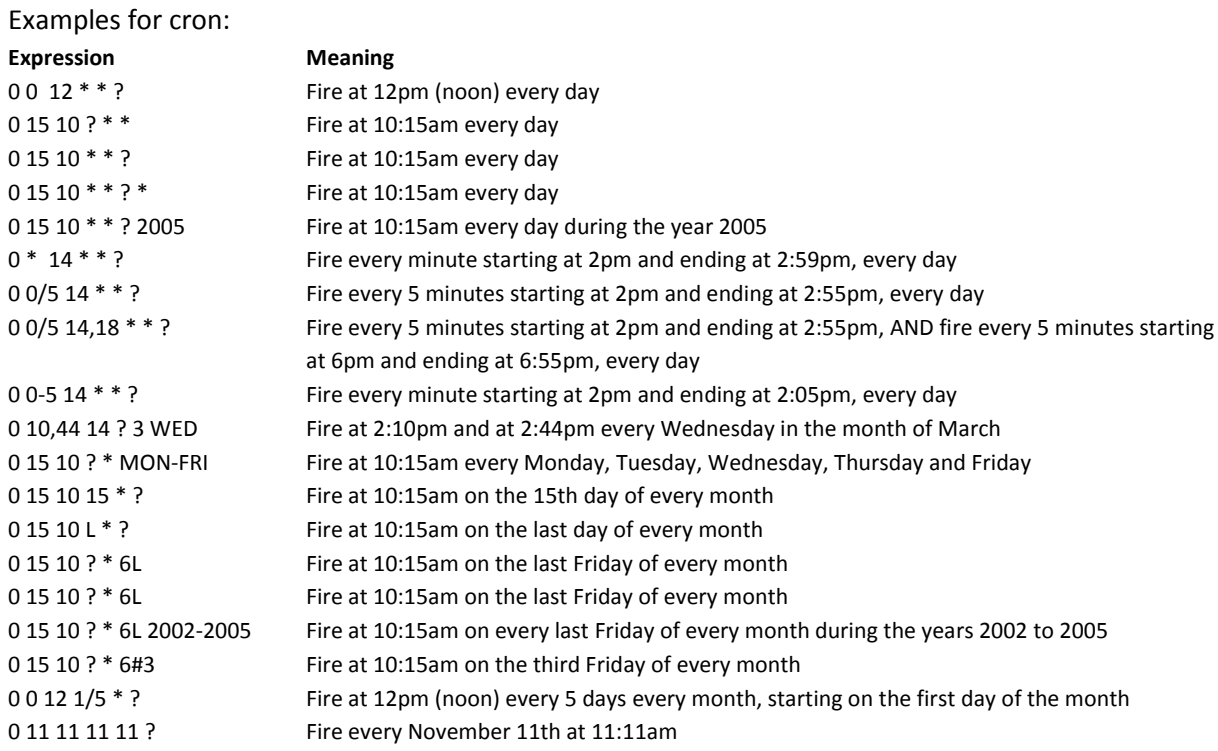

See http://www.quartz-scheduler.org/docs/tutorials/crontrigger.html

Tested with Oracle SOA Suite 11g(11.1.1.3).